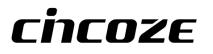

# **DC-1200**

## **User Manual**

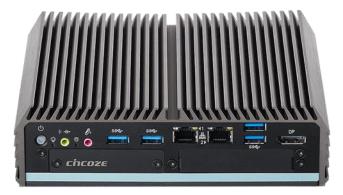

### **Fanless Computing Solution**

Intel<sup>®</sup> Pentium<sup>®</sup> N4200 Processor Compact Fanless Embedded Computer

## Contents

### Preface

| Revision                         | 05 |
|----------------------------------|----|
| Copyright Notice                 | 05 |
| Acknowledgement                  | 05 |
| Disclaimer                       | 05 |
| Declaration of Conformity        | 06 |
| Product Warranty Statement       | 06 |
| Technical Support and Assistance | 07 |
| Conventions Used in this Manual  |    |
| Safety Precaution                |    |
| Package Contents                 | 10 |
| Ordering Information             | 10 |

### **Chapter 1 Product Introductions**

| 1.1 | Overview               | 12  |
|-----|------------------------|-----|
| 1.2 | Highlights             | 12  |
| 1.3 | Product Pictures       | 13  |
| 1.4 | Key Features           | 13  |
| 1.5 | Hardware Specification | .14 |
| 1.6 | System I/O             | 15  |
|     | 1.6.1 Front            | 15  |
|     | 1.6.2 Rear             | .16 |
| 1.7 | Mechanical Dimension   | 17  |

### **Chapter 2 Switches and Connectors**

| 2.1 | .1 Location of Switches and Connectors |    |
|-----|----------------------------------------|----|
|     | 2.1.1 Top View                         | 19 |
|     | 2.1.2 Bottom View                      | 20 |
| 2.2 | Switches and Connectors Definition     | 21 |
| 2.3 | Definition of Switches                 | 22 |
| 2.4 | Definition of Connectors               | 24 |

### Chapter 3 System Setup

| 3.1 | Removing the Top Cover                    | 29 |
|-----|-------------------------------------------|----|
| 3.2 | Installing SO-DIMM Memory                 | 31 |
| 3.3 | Installing Mini-PCIe Cards on Bottom Side | 32 |
| 3.4 | Installing a SATA Hard Drive              | 34 |
| 3.5 | Installing a Half-Slim SSD                | 35 |

| 3.6 Installing Antennas                 | .36 |
|-----------------------------------------|-----|
| 3.7 Installing CPU Heatsink Thermal Pad | .38 |
| 3.8 Assembling the System               | .38 |
| 3.9 Installing a SIM Card               | .40 |
| 3.10 Wall Mount Brackets                | .41 |
| 3.11 DIN-Rail Mount                     | .42 |
| 3.12 Installing a VESA Mount Bracket    | .43 |

### Chapter 4 BIOS Setup

| 4.1 | BIOS Introduction                     | 46 |
|-----|---------------------------------------|----|
| 4.2 | Main Setup                            | 47 |
|     | 4.2.1 System Date                     | 47 |
|     | 4.2.2 System Time                     | 47 |
| 4.3 | Advanced Setup                        | 48 |
|     | 4.3.1 ACPI Settings                   | 48 |
|     | 4.3.2 F81866 Super IO Configuration   | 49 |
|     | 4.3.3 Hardware Monitor                | 50 |
|     | 4.3.4 S5 RTC Wake Settings            | 51 |
|     | 4.3.5 Serial Port Console Redirection | 51 |
|     | 4.3.6 CPU Configuration               | 52 |
|     | 4.3.7 Network Stack Configuration     | 52 |
|     | 4.3.8 CSM Configuration               | 53 |
|     | 4.3.9 USB Configuration               | 54 |
| 4.4 | Chipset Setup                         | 55 |
|     | 4.4.1 North Bridge                    | 55 |
|     | 4.4.2 South Bridge                    | 56 |
|     | 4.4.3 South Cluster Configuration     | 57 |
| 4.5 | Security Setup                        | 60 |
|     | 4.5.1 Administrator Password          | 60 |
|     | 4.5.2 User Password                   | 60 |
| 4.6 | Boot Setup                            | 61 |
| 4.7 | Save & Exit                           | 62 |

### Chapter 5 Product Application (For DIO Only)

| 5.1 Digital I/O (DIO) application            | 64 |
|----------------------------------------------|----|
| 5.1.1 Digital I/O Programming Guide          | 64 |
| 5.2 Digital I/O (DIO) Hardware Specification | 75 |
| 5.2.1 DIO Connector Definition               | 76 |

### Chapter 6 Optional Modules and Accessories

| • •                                              |     |
|--------------------------------------------------|-----|
| 6.1 Location of the Connectors for CMI Modules   | 80  |
| 6.2 Location of the Connector for CFM-IGN Module | 82  |
| 6.3 Location of the Connector for CFM-PoE Module | 83  |
| 6.4 CMI-COM Connector Definition and Settings    | 84  |
| 6.5 CFM-IGN Switches Definition and Settings     | 86  |
| 6.6 Installing a CMI-DVI Module                  | 87  |
| 6.7 Installing a CMI-VGA Module                  | 89  |
| 6.8 Installing a CMI-HD Module                   | 91  |
| 6.9 Installing a CMI-COM Module                  | 93  |
| 6.10 Installing a CMI-DIO Module                 | 95  |
| 6.11 Installing a CFM-IGN Module                 | 97  |
| 6.12 Installing a CFM-PoE Module                 | 98  |
| 6.13 Installing a MEC-LAN Module                 | 100 |
| 6.14 Installing a MEC-COM Module                 | 105 |
| 6.15 Installing a Side Mount Bracket             | 109 |
|                                                  |     |

## Preface

### Revision

| Revision | Description                                      | Date       |
|----------|--------------------------------------------------|------------|
| 1.00     | First Release                                    | 2019/02/01 |
| 1.10     | Add E-mark Certified/ Correction Made            | 2019/05/03 |
| 1.11     | CMI Module Name Updated                          | 2019/08/08 |
| 1.12     | Correction Made                                  | 2020/04/09 |
| 1.13     | New Format Updated                               | 2020/10/22 |
| 1.14     | Correction Made                                  | 2020/11/13 |
| 1.15     | Add Half Slim SSD/ MEC-LAN/ MEC-COM Installation | 2021/01/25 |
| 1.16     | LVD Number Updated                               | 2021/02/18 |
| 1.17     | Add DC_IN1 Warning                               | 2021/04/20 |
| 1.18     | Correction Made                                  | 2021/06/28 |
| 1.19     | Correction Made                                  | 2021/08/19 |
| 1.20     | Correction Made                                  | 2021/10/29 |
| 1.21     | Correction Made                                  | 2022/04/14 |
| 1.22     | Correction Made                                  | 2022/05/31 |
| 1.23     | Correction Made                                  | 2023/04/14 |

### **Copyright Notice**

© 2019 by Cincoze Co., Ltd. All rights are reserved. No parts of this manual may be copied, modified, or reproduced in any form or by any means for commercial use without the prior written permission of Cincoze Co., Ltd. All information and specification provided in this manual are for reference only and remain subject to change without prior notice.

### Acknowledgement

Cincoze is a registered trademark of Cincoze Co., Ltd. All registered trademarks and product names mentioned herein are used for identification purposes only and may be trademarks and/or registered trademarks of their respective owners.

### Disclaimer

This manual is intended to be used as a practical and informative guide only and is subject to change without notice. It does not represent a commitment on the part of Cincoze. This product might include unintentional technical or typographical errors. Changes are periodically made to the information herein to correct such errors, and these changes are incorporated into new editions of the publication.

### **Declaration of Conformity**

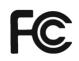

#### FCC

This equipment has been tested and found to comply with the limits for a Class A digital device, pursuant to Part 15 of the FCC Rules. These limits are designed to provide reasonable protection against harmful interference when the equipment is operated in a commercial environment. This equipment generates, uses, and can radiate radio frequency energy and, if not installed and used in accordance with the instruction manual, may cause harmful interference to radio communications. Operation of this equipment in a residential area is likely to cause harmful interference in which case the user will be required to correct the interference at his own expense.

CE

### CE

The product(s) described in this manual complies with all application European Union (CE) directives if it has a CE marking. For computer systems to remain CE compliant, only CE-compliant parts may be used. Maintaining CE compliance also requires proper cable and cabling techniques.

### **Product Warranty Statement**

### Warranty

Cincoze products are warranted by Cincoze Co., Ltd. to be free from defect in materials and workmanship for 2 years from the date of purchase by the original purchaser. During the warranty period, we shall, at our option, either repair or replace any product that proves to be defective under normal operation. Defects, malfunctions, or failures of the warranted product caused by damage resulting from natural disasters (such as by lightening, flood, earthquake, etc.), environmental and atmospheric disturbances, other external forces such as power line disturbances, plugging the board in under power, or incorrect cabling, and damage caused by misuse, abuse, and unauthorized alteration or repair, and the product in question is either software, or an expendable item (such as a fuse, battery, etc.), are not warranted.

### RMA

Before sending your product in, you will need to fill in Cincoze RMA Request Form and obtain an RMA number from us. Our staff is available at any time to provide you with the most friendly and immediate service.

### RMA Instruction

- Customers must fill in Cincoze Return Merchandise Authorization (RMA) Request Form and obtain an RMA number prior to returning a defective product to Cincoze for service.
- Customers must collect all the information about the problems encountered and note anything abnormal and describe the problems on the "Cincoze Service Form" for the RMA number apply process.

- Charges may be incurred for certain repairs. Cincoze will charge for repairs to products whose warranty period has expired. Cincoze will also charge for repairs to products if the damage resulted from acts of God, environmental or atmospheric disturbances, or other external forces through misuse, abuse, or unauthorized alteration or repair. If charges will be incurred for a repair, Cincoze lists all charges, and will wait for customer's approval before performing the repair.
- Customers agree to ensure the product or assume the risk of loss or damage during transit, to prepay shipping charges, and to use the original shipping container or equivalent.
- Customers can be sent back the faulty products with or without accessories (manuals, cable, etc.) and any components from the system. If the components were suspected as part of the problems, please note clearly which components are included. Otherwise, Cincoze is not responsible for the devices/parts.
- Repaired items will be shipped along with a "Repair Report" detailing the findings and actions taken.

### Limitation of Liability

Cincoze' liability arising out of the manufacture, sale, or supplying of the product and its use, whether based on warranty, contract, negligence, product liability, or otherwise, shall not exceed the original selling price of the product. The remedies provided herein are the customer's sole and exclusive remedies. In no event shall Cincoze be liable for direct, indirect, special or consequential damages whether based on contract of any other legal theory.

### **Technical Support and Assistance**

- 1. Visit the Cincoze website at www.cincoze.com where you can find the latest information about the product.
- Contact your distributor or our technical support team or sales representative for technical support if you need additional assistance. Please have following information ready before you call:
  - Product name and serial number
  - Description of your peripheral attachments
  - Description of your software (operating system, version, application software, etc.)
  - A complete description of the problem
  - The exact wording of any error messages

### **Conventions Used in this Manual**

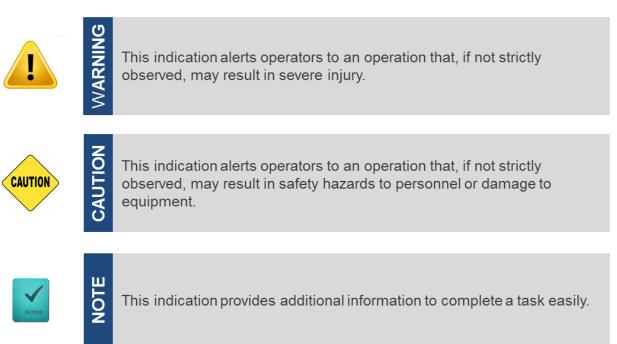

### **Safety Precautions**

Before installing and using this device, please note the following precautions.

- 1. Read these safety instructions carefully.
- 2. Keep this User's Manual for future reference.
- 3. Disconnected this equipment from any AC outlet before cleaning.
- 4. For plug-in equipment, the power outlet socket must be located near the equipment and must be easily accessible.
- 5. Keep this equipment away from humidity.
- 6. Put this equipment on a reliable surface during installation. Dropping it or letting it fall may cause damage.
- 7. Make sure the voltage of the power source is correct before connecting the equipment to the power outlet.
- 8. Use a power cord that has been approved for using with the product and that it matches the voltage and current marked on the product's electrical range label. The voltage and current rating of the cord must be greater than the voltage and current rating marked on the product.
- 9. Position the power cord so that people cannot step on it. Do not place anything over the power cord.
- 10. All cautions and warnings on the equipment should be noted.
- 11. If the equipment is not used for a long time, disconnect it from the power source to avoid damage by transient overvoltage.
- 12. Never pour any liquid into an opening. This may cause fire or electrical shock.

13. Never open the equipment. For safety reasons, the equipment should be opened only by qualified service personnel.

If one of the following situations arises, get the equipment checked by service personnel:

- The power cord or plug is damaged.
- Liquid has penetrated into the equipment.
- The equipment has been exposed to moisture.
- The equipment does not work well, or you cannot get it work according to the user's manual.
- The equipment has been dropped and damaged.
- The equipment has obvious signs of breakage.
- 14. CAUTION: Danger of explosion if battery is incorrectly replaced. Replace only with the same or equivalent type recommended by the manufacturer.
- 15. Equipment intended only for use in a RESTRICTED ACCESS AREA.

### **Package Contents**

Before installation, please ensure all the items listed in the following table are included in the package.

| DC-1200 Compact Size Fanless Embedded Computer<br>Thermal Pad (for CPU Thermal Block) | 1                                                                                                    |  |
|---------------------------------------------------------------------------------------|----------------------------------------------------------------------------------------------------|--|
| Thermal Pad (for CPU Thermal Block)                                                   | 4                                                                                                    |  |
|                                                                                       | Thermal Pad (for CPU Thermal Block) 1                                                                                            |  |
| Power Terminal Block Connector                                                        | 1                                                                                                    |  |
| Screw Pack                                                                            | 1                                                                                                    |  |
| Remote Power On/Off Terminal Block Connector                                          | 1                                                                                                    |  |
| Wall Mounting Kit                                                                     | 1                                                                                                    |  |
| DIN Rail Mounting Kit                                                                 | 1                                                                                                    |  |
|                                                                                       | Power Terminal Block Connector         Screw Pack         Remote Power On/Off Terminal Block Connector         Wall Mounting Kit |  |

Note: Notify your sales representative if any of the above items are missing or damaged.

### **Ordering Information**

| Model No.       | Product Description                                  |
|-----------------|------------------------------------------------------|
| DC-1200-N42-R10 | Intel® Pentium® Processor N4200 Compact Size Fanless |
|                 | Computer                                             |

**Chapter 1** Product Introductions

## **1.1 Overview**

Based on Intel® Pentium® N4200 quad-core processor, the DC-1200 is a fanless embedded computer offering an incredible size-performance ratio for the most challenging environments. Despite its compact size, the DC-1200 incorporates extensive connectivities including serial ports, USB 3.0, GbE LAN, full-size Mini-PCIe slot, dual SIM sockets, DVI-D, and DisplayPort. The system also provides 2.5" SATA drive bay and mSATA socket for extensive storage requirements.

Furthermore, it is much easier to utilize Cincoze' ready-to-use CMI& CFM modules for extension of digital I/O, serial ports, power ignition sensing, Power over Ethernet (PoE) even the third output of video for a variety of applications.

Featuring with rigorous industrial protections, wide temperature range, and wide range DC power input, the DC-1200 offers a powerful, expandable computing platform to ensure long-lasting performance and reduce maintenance costs.

## **1.2 Highlights**

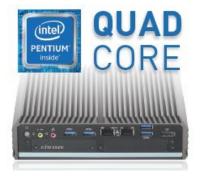

#### **Highly Efficient & Compact**

The DC-1200 is powered by Intel® Pentium® N4200 (4 cores, 2.5 GHz) and constructed with a compact size aluminum housing. It can be easily installed into a control cabinet or any other space-limited environments.

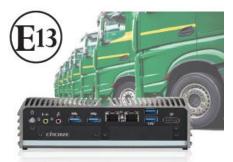

#### In-Vehicle Computer

Capable of 12V/24V DC power input, wide operating temperature, shock/vibration resistant, power ignition sensing, and E-mark certified, this robust fanless computer is specifically designed for demanding in-vehicle applications.

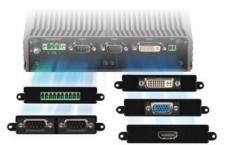

Flexible & Modular Design Based on Cincoze' exclusive CMI (Combined Multiple I/O) and CFM (Control Function Module) technologies, the DC-1200 can be easily configured to increase specified functions and a variety of I/O modules.

## **1.3 Product pictures**

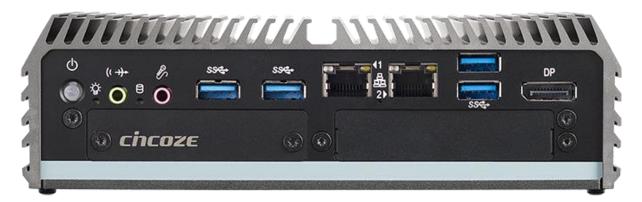

Front

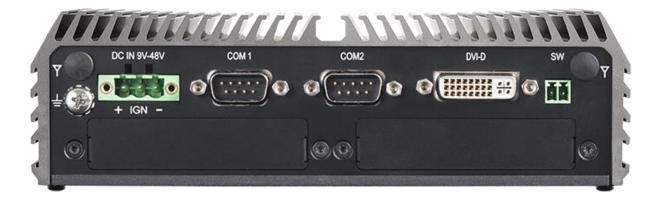

Rear

## **1.4 Key Features**

- Onboard Intel® Pentium® N4200 Processor
- Supports Triple Independent Display
- Supports CMI Interface for I/O Expandability
- Supports PoE+ and Power Ignition Function (with optional CFM modules)
- 1 x 2.5" SATA Drive Bay, 1x mSATA Socket
- 2 x Full Size Mini-PCIe Socket, 2 x SIM Card Socket
- Compact Size (185 x 131 x 56.5 mm)
- Wide Operating Temperature -40°C to 70°C
- E-mark (E13, No. 10R-0515075), LVD EN62368-1

## **1.5 Hardware Specification**

#### Processor

 Onboard Intel® Pentium® N4200 Quad Core Processor, up to 2.50 GHz

#### BIOS

• AMI BIOS, 8MB SPI Flash ROM built on board

#### Memory

- 1x DDR3L 1333/1600/1866 MHz 204-Pin SO-DIMM Socket
- · Support up to 8GB (un-buffered and non-ECC)

#### Graphics

- Integrated Intel® HD Graphics 505
- · Supports Triple Independent Display
- (DVI-D, DisplayPort and one output from optional CMI module)

#### Audio

• Realtek ALC888-GR

#### External I/O Interface

- 1x DVI-D (1920 x 1080 @ 60 Hz)
- 1x DsiplayPort (4K x 2K @60Hz)
- 2x GbE LAN (Support WoL, Teaming, Jumbo Frame & PXE), RJ45
  - GbE1: Intel ® I210
  - GbE2: Intel ® I210
- 4x USB 3.0 (Type A)
- 2x RS232/422/485 with Auto Flow Control (Supports 5V/12V), DB9
- 1x Line-out and 1x Mic-in, Phone Jack 3.5mm
- 1x ATX Power On/Off Button
- 1x Reset Button
- 1x AT/ATX Mode Switch
- 1x Clear CMOS Switch
- 1x Remote Power On/Off Connector, 2-pin Terminal Block
- 1x Ignition DIP Switch (12V/24V, need to work with CFM module)

#### Storage

- 1x mSATA Socket (SATA 3.0, Shared by Mini-PCIe Socket)
- 1x 2.5" HDD/SSD Drive Bay (SATA 3.0)

#### Expansion

- 2x Full-size Mini-PCIe Socket
- 2x Control Function Module (CFM) Interface
- 2x Combined Multiple I/O (CMI) Interface
- 2x SIM Card Socket
- 2x Antenna Hole

#### **Other Function**

- Watchdog Timer: Software Programmable Supports 256 Levels System Reset
- SuperCap Integrated for CMOS Battery Maintenance-free
  Operation
- Supports Instant Reboot Technology (0.2 sec)

#### **Power Requirement**

- Supports AT/ATX Power Type
- Power Input Voltage 9-48VDC
- 1x 3-pin Terminal Block

• Power Adapter AC/DC 12V/5A 60W or 24V/5A 120W (Optional)

#### Physical

- Dimensions (WxDxH, mm): 185 x 131 x 56.5 mm
- Weight: 1.42 kg
- · Construction: Extruded Aluminum with Heavy Duty Metal
- Mounting: Wall / VESA (Optional Side + DIN-Rail Mounting)
- Unibody Chassis
- Fanless Design
- Jumper-less Design
- Cable-less Design

#### Protection

- Reverse Power Input Protection
- Over Voltage Protection
- Protection Range: 51-58V
- Protection Type: shut down operating voltage, re-power on
- at the present level to recover
- Over Current Protection: 15A
- ESD Protection: +/- 8kV (air), +/- 4kV (contact)
- Surge Protection: 2kV

#### **Operating System**

- Windows® 10
- · Linux: Supports by project

#### Environment

- Operating Temperature: -40°C to 70°C
- \* With extended temperature peripherals; Ambient with air flow
- \* According to IEC60068-2-1, IEC60068-2-2,IEC60068-2-14
- Storage Temperature: -40°C to 85°C
- Relative Humidity: 95% RH @ 70°C (non-Condensing)
- Shock: Operating, 50 Grms, Half-sine 11 ms Duration \* w/ SSD, according to IEC 60068-2-27
- Vibration: Operating, 5 Grms, 5-500 Hz, 3 Axes
   \* w/ SSD according to IEC 60068-2-64
- MTBF: 479,119 Hours

#### Certification

- EMC: CE, FCC Class A
- Safety: LVD (EN62368-1)
- In-Vehicle: E-Mark (E13, No. 10R-0515075)

## 1.6 System I/O

### 1.6.1 Front

ATX Power On/Off SwitchDisplayPress to power-on or power-off the systemUsed toPower LEDmonitodIndicates the power status of the systemUniveHDD LEDUsed fillIndicates the status of the hard drivemodulLine-OutResetUsed to connect a speakerUsed fillMic-InUsed fillUsed to connect a microphoneUsed fillUSB 3.0 PortUsed fillUsed to connect USB 3.0/2.0/1.1 deviceUsed fillLAN Port 1 & 2IGN SUsed to connect the system to a local areaUsed fillNetworkClear

### **DisplayPort Port**

Used to connect the system with DisplayPort monitor Universal I/O Bracket Used for customized I/O output with optional modules Reset Button Used to reset the system AT/ATX Switch Used to select AT or ATX power mode SIM Card Slot Used to insert a SIM Card IGN Setting Switch Used to set up IGN function

### Clear CMOS

Used to clear CMOS to reset BIOS

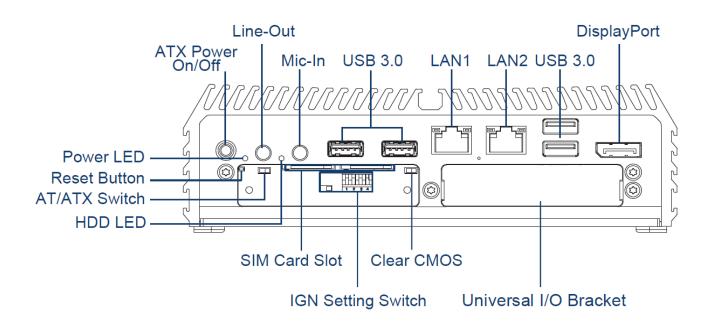

### 1.6.2 Rear

### Antenna Hole

Used to connect an antenna for optional Mini-PCIe WiFi module

### **DC IN Terminal Block**

Used to plug a DC power input with terminal block

### COM Port

COM 1 ~ COM 2 support RS232/422/485 serial device

### **DVI-D Port**

Used to connect a DVI monitor or connect optional split cable for dual display mode **Remote Power On/Off Terminal Block** Used to plug a remote power on/off terminal block

### Universal I/O Bracket

Used for customized I/O output with optional modules

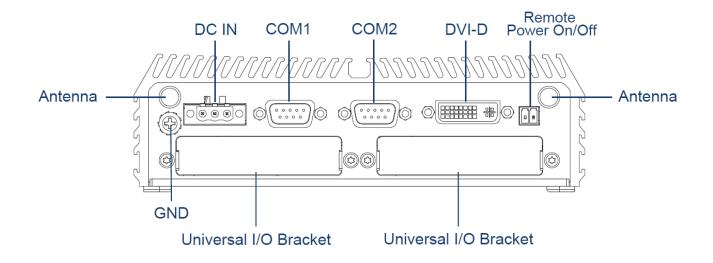

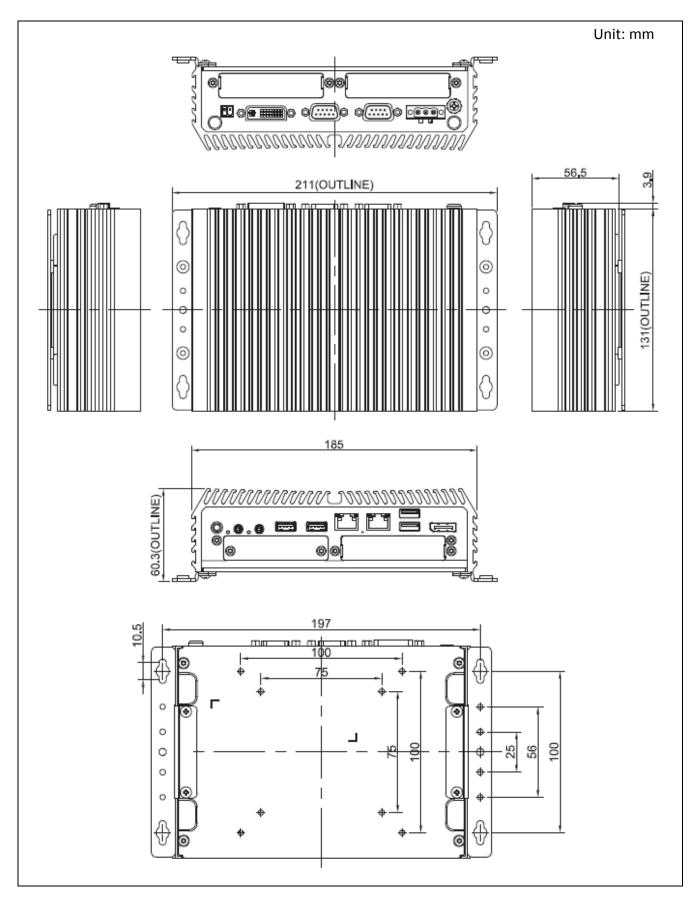

## **1.7 Mechanical Dimension**

# **Chapter 2** Switches & Connectors

## **2.1 Location of Switches and Connectors**

### 2.1.1 Top View

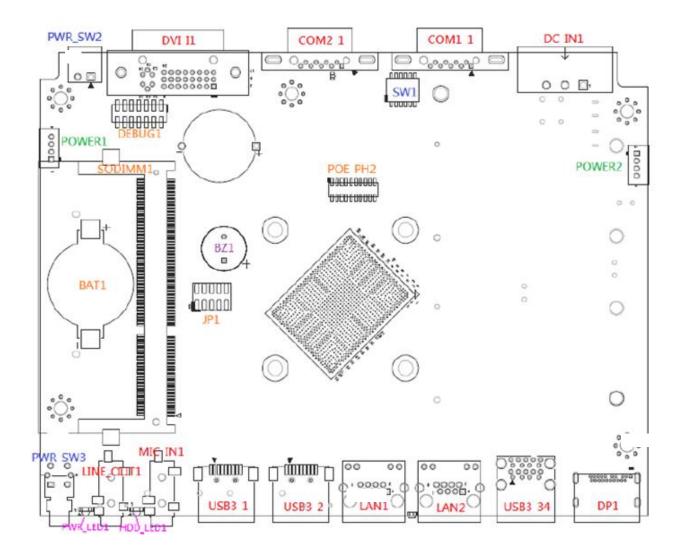

### 2.1.2 Bottom View

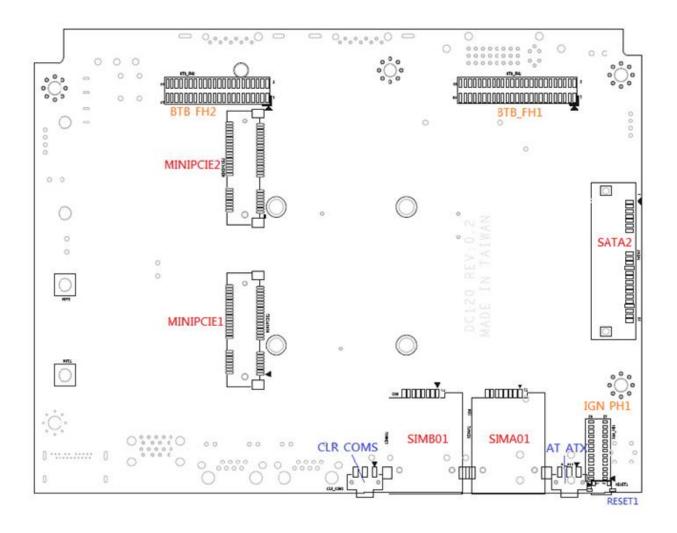

## **2.2 Switches and Connectors Definition**

### **List of Switches**

| Location  | Definition                                      |
|-----------|-------------------------------------------------|
| POWER_SW3 | ATX Power on/off Button                         |
| SW1       | Super CAP Switch and COM1~2 Power Select Switch |
| Reset1    | Reset Button                                    |
| AT_ATX    | AT/ ATX Power Mode Switch                       |
| CLR_CMOS1 | Clear BIOS Switch                               |
| SW2       | IGN Module Timing Setting Switch                |
| 24V_12V_1 | IGN Module Voltage Mode Setting Switch          |

### **List of Connectors**

| Location       | Definition                                                                |
|----------------|---------------------------------------------------------------------------|
| POWER_SW2      | Remote Power On/Off Connector                                             |
| DC_IN1         | 3-pin DC 9-48V Power Input with Power Ignition Connector                  |
| DVI_I1         | DVI-D Connector                                                           |
| COM1_1, COM1_2 | COM1~COM2 RS232 / RS422 / RS485 Connectors                                |
| DP1            | DisplayPort Connector                                                     |
| USB3_1, USB3_2 | USB 3.0 Ports                                                             |
| USB3_34        | USB 3.0 Ports                                                             |
| LAN1, LAN2     | RJ45 with LED Connector                                                   |
| MIC_IN1        | Audio Jack MIC IN                                                         |
| LINE_OUT1      | Audio Jack LINE OUT                                                       |
| SODIMM1        | 204-pin DDR3L SO-DIMM Sockets                                             |
| Power1, Power2 | +5V / +12V Power Output Connectors                                        |
| SATA2          | 22-pin SATA Connector                                                     |
| MINIPCIE1      | Mini PCIE+SIM/USB3 Socket                                                 |
| MINIPCIE2      | Mini PCIE/mSATA Socket                                                    |
| SIMA01, SIMB01 | SIM Card Sockets (apply with MINIPCIE1)                                   |
| BTB_FH1        | CMI BTB 50-pin header connector<br>(Support DVI-D/VGA/HDMI/DIO/COM Ports) |
| BTB_FH2        | CMI BTB 44-pin header connector<br>(Support DIO/COM Ports)                |
| IGN_PH1        | IGN Board to Board Connector                                              |
| POE_PH2        | 20-pin POE Board to Board Connector                                       |

### DC-1200 | User Manual

## **2.3 Definition of Switches**

#### PWR\_SW3: System Power on/off Button

| Switch | Definition          |
|--------|---------------------|
| Push   | Power on/off System |

#### **RESET1: Reset Button**

| Switch | Definition   |
|--------|--------------|
| Push   | Reset System |

### AT\_ATX1: AT / ATX Power Mode Switch

| Switch      | Definition               |
|-------------|--------------------------|
| 1-2 (Left)  | AT Power Mode            |
| 2-3 (Right) | ATX Power Mode (Default) |

### CLR\_CMOS: Clear CMOS Switch

| Switch      | Definition              |   |
|-------------|-------------------------|---|
| 1-2 (Left)  | Clear CMOS              |   |
| 2-3 (Right) | Normal Status (Default) | C |

### POWER\_LED1: Power Status LED

| Power Status | LED Color |
|--------------|-----------|
| POWER ON     | Green     |

### HDD\_LED1: HDD Status LED

| HDD Status | LED Color |
|------------|-----------|
| HDD        | Yellow    |
| Read/Write |           |

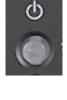

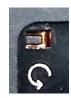

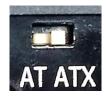

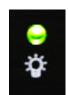

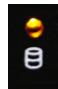

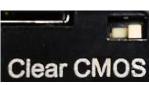

### SW1: Super CAP Switch and COM1~2 with Power Select Switch

Function Setting via DIP Switch

| Location Function |              |          | DIP1         | DIP2 |
|-------------------|--------------|----------|--------------|------|
| SW1               | SUPER<br>CAP | Enabled  | ON (Default) | N/A  |
|                   |              | Disabled | OFF          | N/A  |

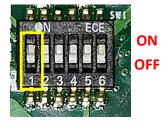

| Location | Function |        | DIP3         | DIP4         |  |
|----------|----------|--------|--------------|--------------|--|
|          | COM1     | 0V(RI) | ON (Default) | ON (Default) |  |
| SW1      |          | 5V     | ON           | OFF          |  |
|          |          | 12V    | OFF          | OFF          |  |

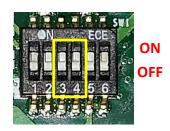

|  | Location | Function |        | DIP5         | DIP6         |  |
|--|----------|----------|--------|--------------|--------------|--|
|  | SW1      | COM2     | 0V(RI) | ON (Default) | ON (Default) |  |
|  |          |          | 5V     | ON           | OFF          |  |
|  |          |          | 12V    | OFF          | OFF          |  |

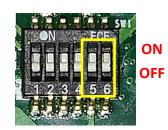

## **2.4 Definition of Connectors**

Pin Definition Pin Definition Definition Pin 51 nmmmmmm 1 UIM IC DP/ 19 1 37 GND WAKE# (UIM\_DATA\_B) 2 3.3Vaux 20 W\_DISABLE1# 38 USB\_D+ 3 NA 21 GND +3.3Vaux 39 22 4 GND PERST# 40 GND 5 NA 23 PERN0/USB3RN0 41 +3.3Vaux 6 1.5V 24 +3.3Vaux 42 NA UIM\_RESET\_B 7 25 PERP0/USB3RP0 43 GND NA 8 UIM\_PWR\_A 26 GND 44 9 GND 27 GND 45 NA 10 UIM DATA A 28 +1.5V 46 NA **REFCLK-**29 47 NA 11 GND 12 UIM CLK A SMB CLK +1.5V 30 48 REFCLK+ / 31 NA 13 PETN0/USB3TN0 49 UIM\_PWR\_B 14 UIM RESET A 32 SMB DATA 50 GND 15 GND 33 PETP0/USB3TP0 NA 51 34 +3.3Vaux 16 UIM\_VPP\_A GND 52 UIM IC DM / 17 35 GND (UIM\_CLK\_B) 18 GND 36 USB D-

MINIPCIE1 : Mini PCI-Express Socket (Support mPCIE & SIM Module)

| Pin | Definition | Pin | Definition       | Pin | Definition |                |  |
|-----|------------|-----|------------------|-----|------------|----------------|--|
| 1   | WAKE#      | 19  | NA               | 37  | GND        | 52 11111111111 |  |
| 2   | 3.3V       | 20  | W_DISABLE1#      | 38  | USB_D+     |                |  |
| 3   | NA         | 21  | GND              | 39  | +3.3Vaux   |                |  |
| 4   | GND        | 22  | PERST#           | 40  | GND        |                |  |
| 5   | NA         | 23  | PERn0 / SATA_RXP | 41  | +3.3Vaux   | $\bigcirc$     |  |
| 6   | 1.5V       | 24  | +3.3Vaux         | 42  | NA         |                |  |
| 7   | NA         | 25  | PERp0 / SATA_RXN | 43  | GND        |                |  |
| 8   | NA         | 26  | GND              | 44  | NA         |                |  |
| 9   | GND        | 27  | GND              | 45  | NA         |                |  |
| 10  | NA         | 28  | +1.5V            | 46  | NA         |                |  |
| 11  | REFCLK-    | 29  | GND              | 47  | NA         |                |  |
| 12  | NA         | 30  | SMB_CLK          | 48  | +1.5V      |                |  |
| 13  | REFCLK+    | 31  | PETn0 / SATA_TXN | 49  | NA         |                |  |
| 14  | NA         | 32  | SMB_DATA         | 50  | GND        |                |  |
| 15  | GND        | 33  | PETp0 / SATA_TXP | 51  | NA         |                |  |
| 16  | NA         | 34  | GND              | 52  | +3.3Vaux   |                |  |
| 17  | NA         | 35  | GND              |     |            |                |  |
| 18  | GND        | 36  | USB_D-           |     |            |                |  |

### PWR\_SW2: Remote Power On/Off Connector

| Pin | Definition |
|-----|------------|
| 1   | PWR_SW     |
| 2   | GND        |

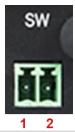

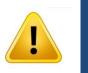

WARNING

### Do not apply power to this connector! This port is used to connect a SWITCH!

### DC\_IN1: DC Power Input Connector (+9-48V)

Connector Type: Terminal Block 1x3 3-pin, 5.0mm pitch

| Pin | Definition     | DC IN 9V-48V |
|-----|----------------|--------------|
| 1   | +9-48V IN      |              |
| 2   | Ignition (IGN) | + IGN -      |
| 3   | GND            | 1 2 3        |

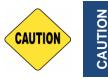

Please disconnect the power source before mounting the DC power cables or connecting the DC power connector to system.

### LAN1 / LAN2: LAN LED Status Definition

| Act LED Status  | Definition           |
|-----------------|----------------------|
| Blinking Yellow | Data Activity        |
| Off             | No Activity          |
| Link LED Status | Definition           |
| Steady Green    | 1Gbps Network Link   |
| Steady Orange   | 100Mbps Network Link |
| Off             | 10Mbps Network Link  |

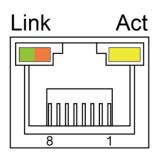

### PWR\_SW\_LED: LED of Temperature Status

| Temperature<br>Status | LED Color |
|-----------------------|-----------|
| 0°C ~60°C             | Colorless |
| <b>60</b> °C ∼ 87°C   | Blue      |
| Over 87°C             | Red       |

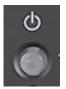

### COM1\_1 / COM2\_1: RS232 / RS422 / RS485 Connector

Connector Type: 9-pin D-Sub

| Pin | RS232<br>Definition | RS422 / 485<br>Full Duplex<br>Definition | RS485<br>Half Duplex<br>Definition |
|-----|---------------------|------------------------------------------|------------------------------------|
| 1   | DCD                 | TX-                                      | DATA -                             |
| 2   | RXD                 | TX+                                      | DATA +                             |
| 3   | TXD                 | RX+                                      |                                    |
| 4   | DTR                 | RX-                                      |                                    |
| 5   |                     | GND                                      |                                    |
| 6   | DSR                 |                                          |                                    |
| 7   | RTS                 |                                          |                                    |
| 8   | CTS                 |                                          |                                    |
| 9   | RI                  |                                          |                                    |

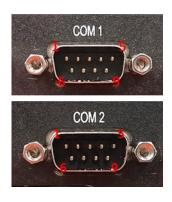

### **POWER1, POWER2: Power Connector**

Connector Type: 1x4 4-pin Wafer, 2.0mm pitch

| Pin | Definition |
|-----|------------|
| 1   | +5V        |
| 2   | GND        |
| 3   | GND        |
| 4   | +12V       |

Gap

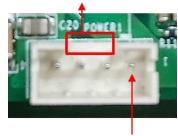

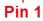

# **Chapter 3** System Setup

## **3.1 Removing the Top Cover**

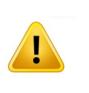

**WARNING** 

In order to prevent electric shock or system damage, before removing the chassis cover, must turn off power and disconnect the unit from power source.

1. Turn over the unit to have the bottom side face up, loosen the 4 screws of bottom cover and place them aside.

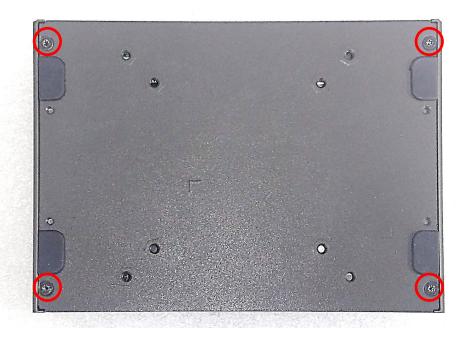

2. Remove the bottom cover from the chassis.

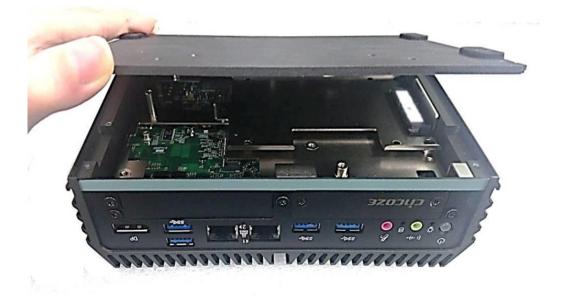

3. Hold front and rear panel and lift up the body of unit vertically.

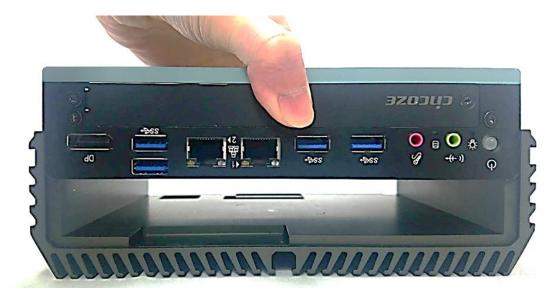

4. Turn over the body of the unit and place it gently.

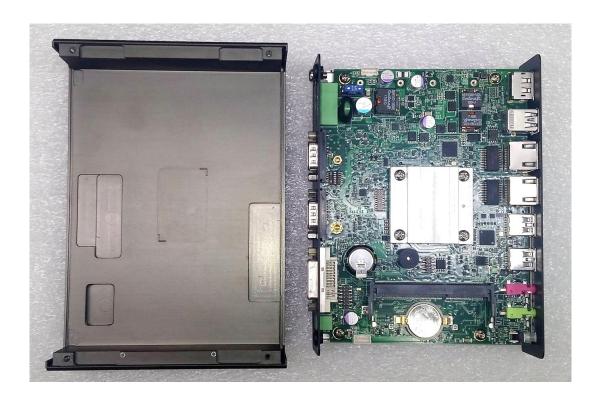

## **3.2 Installing SO-DIMM Memory**

1. Locate the SO-DIMM sockets.

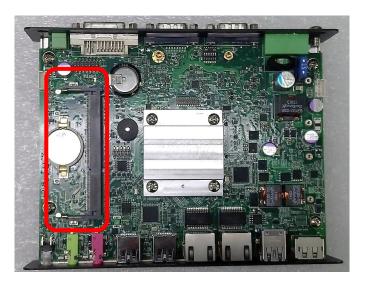

2. Tilt the SO-DIMM module at a 45-degree angle and insert it to SO-DIMM socket until the gold-pated connector of module contacted firmly with the socket.

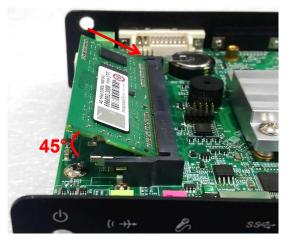

3. Press the modules down until it's fixed firmly by the two locking latches on the sides.

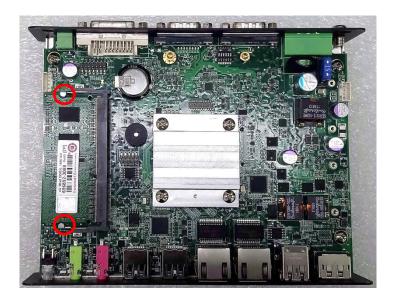

## **3.3 Installing Mini-PCIe Cards on Bottom Side**

### (Applicable for full or half size card)

1. Turn over the body of unit. Unscrew the 3 screws on HDD bracket and remove the bracket.

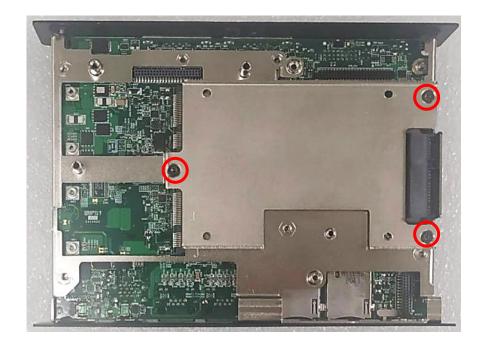

2. Locate the Mini PCIe slots.

Please note that the upside connector (MINIPCIE2) is shared mSATA/Mini-PCIe interface, and downside connector (MINIPCIE1) is Mini-PCIe interface which supports SIM Card to Link feature.

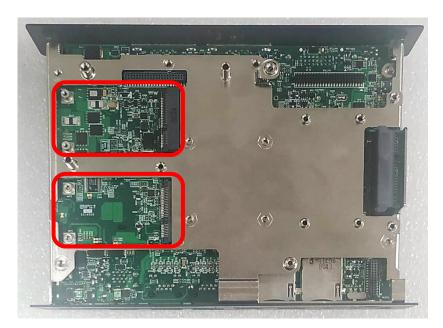

3. Insert the Mini-PCIe card at a 45-degree angle and insert it to the slot until the gold-pated connector of module contacted firmly with the slot.

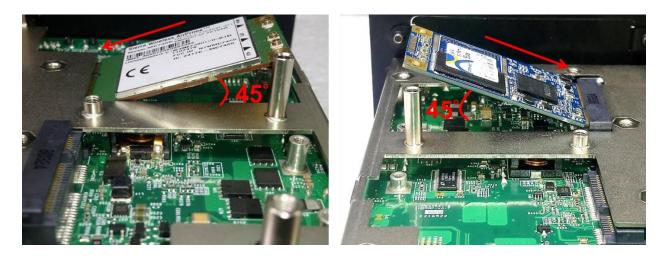

4. Press down the module and fasten two screws to secure the module.

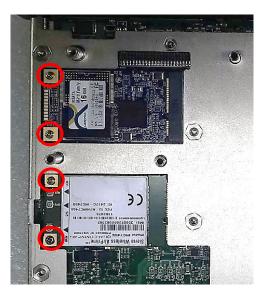

5. If you have a Half-size Mini-PCIe card, make sure use extender to make it Full-size as shown below.

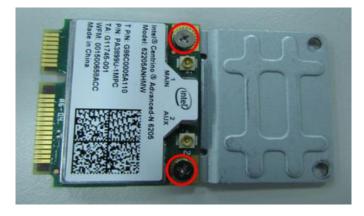

## **3.4 Installing a SATA Hard Drive**

1. Lift up the empty HDD bracket by unscrewing the 3 screws.

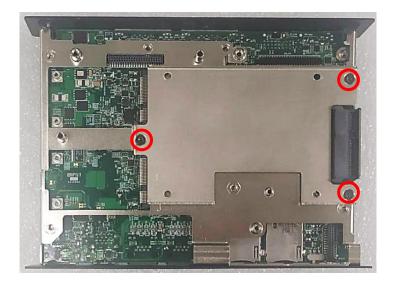

2. Make the PCB side of the HDD face up, place the HDD bracket on it. Ensure the direction of bracket is correct and use 4 provided screws to assemble HDD and HDD bracket together.

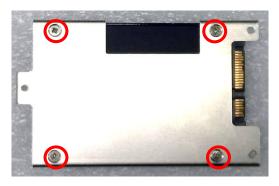

3. Turn over the HDD bracket. Connect the HDD bracket to the SATA connector of the unit and fasten the 3 screws.

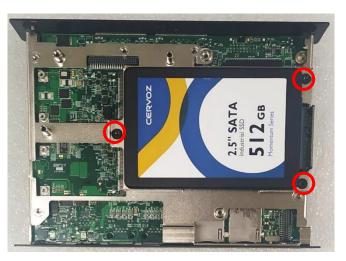

## **3.5 Installing a Half-Slim SSD**

1. Lift up the empty HDD bracket by unscrewing the 3 screws.

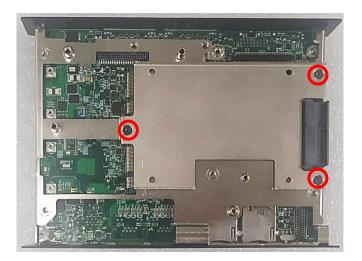

2. Fasten the 4 copper pillars.

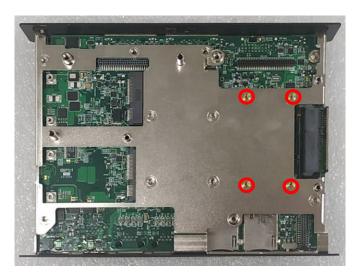

3. Connect the Half Slim SSD to the SATA connector and fasten the 4 screws.

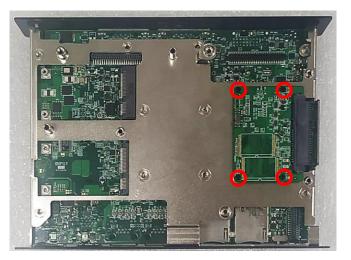

## **3.6 Installing Antennas**

1. Remove the antenna rubber covers on rear panel.

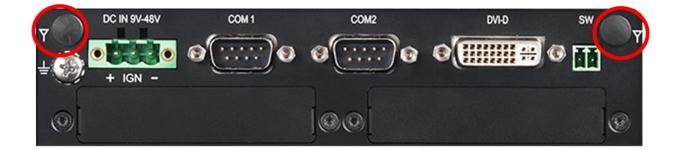

2. Have antenna jack penetrate through the hole.

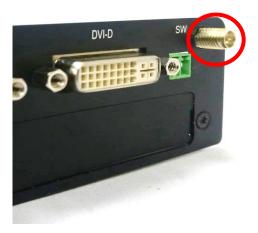

3. Put on washer and fasten the nut with antenna jack.

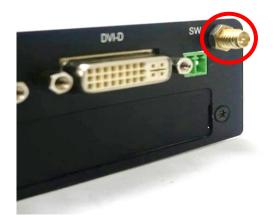

4. Assemble the antenna and antenna jack together.

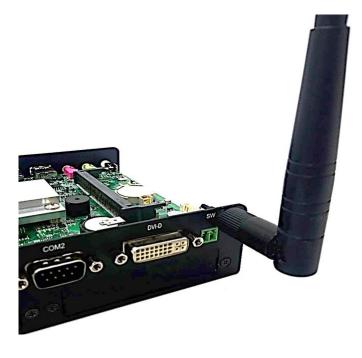

5. Attach the RF connector at another end of cable onto the module.

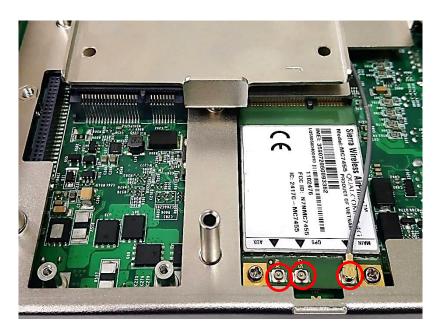

# **3.7 Installing CPU Heatsink Thermal Pad**

1. Place the thermal pad on the CPU heatsink.

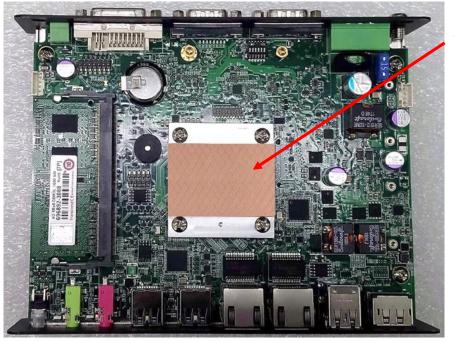

Thermal Pad

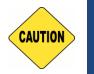

CAUTION

Before assembling the system's chassis cover, please make sure the protective film on the Thermal Pad has been removed!

# **3.8 Assembling the System**

1. Hold the body of unit, and make sure the both sides of front and rear panels are in the chassis grooves and insert the body of unit into chassis.

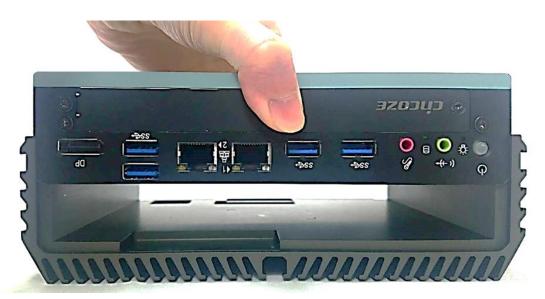

2. Level the grooves on the cover at front and rear panels. Put on the cover.

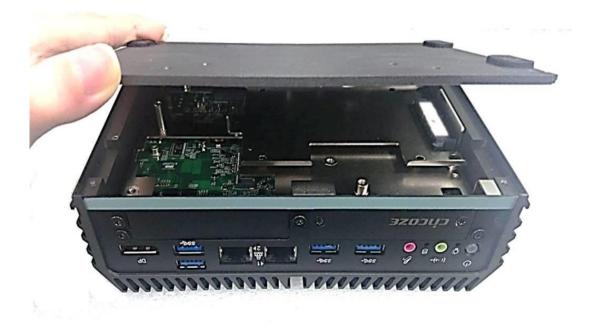

3. Fasten the 4 screws to fix the cover.

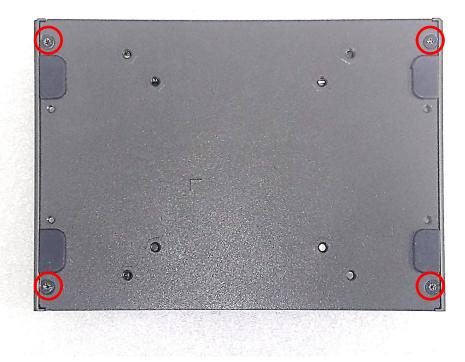

# **3.9 Installing a SIM Card**

1. Loosen 2 screws on the front panel to remove the cover plate.

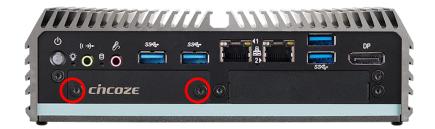

2. SIM card slots are at the front panel of the system.

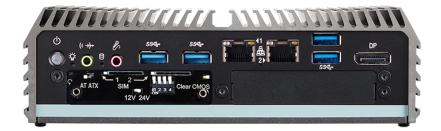

3. Insert the SIM card.

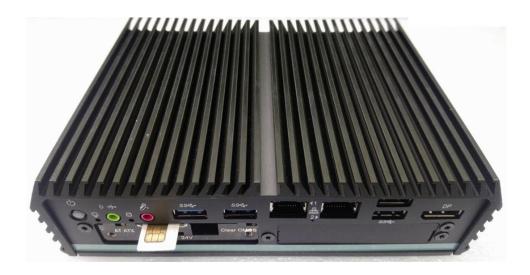

# **3.10 Wall Mount Brackets**

DC-1200 offers Wall Mount that customers can install system on the wall in convenient and economical way.

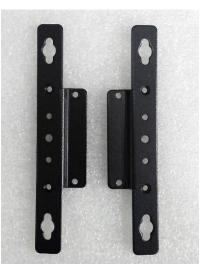

1. The mounting holes are at the bottom side of system. Use provided 4 screws to fasten the bracket with each side on system together.

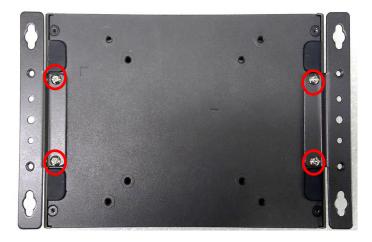

2. Fasten the screws through the bracket mounting hole to mount system on the wall.

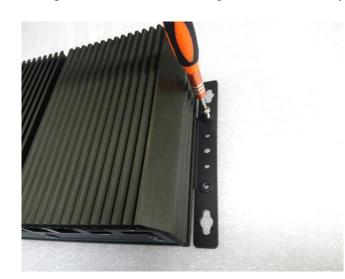

# 3.11 DIN-Rail Mount

DC-1200 series offers DIN-Rail Mount that customer can install system on the DIN Rail.

1. The mounting holes are at the bottom side of system. Use provided 4 screws to fasten the bracket with each side on system together.

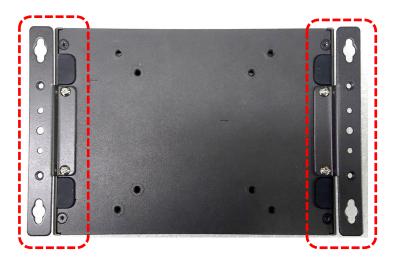

2. Fasten 2 DIN rail mounting clips to mounting brackets on both sides with provided 4 screws as illustrated.

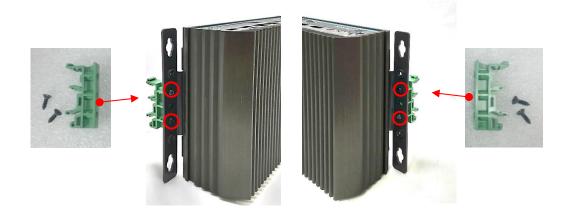

3. Clip the system into DIN rail as illustrated by the following steps. (1) Have lower end of mounting clip snaps into the DIN rail. (2) Press the system toward to have upper end of mounting clip snaps into the other side of DIN rail.

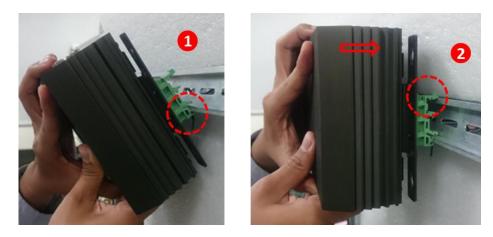

# **3.12 Installing a VESA Mount Bracket**

DC-1200 offers VESA Mount that customer can mount system with VESA standards of 75 mm and 100 mm for various usages.

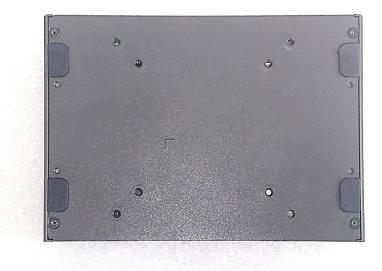

1. Provided below is the base of the system unit with screw holes specified to be mounted for VESA stand. Blue circles represent the use for VESA 75 mm. Red circles represent the use for VESA 100mm.

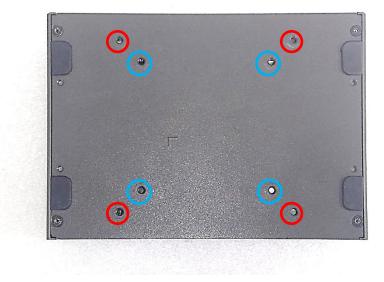

2. Provided below is mounted with VESA stand.

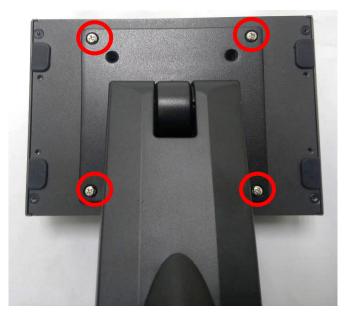

3. Provided below is completion of mounting with VESA stand.

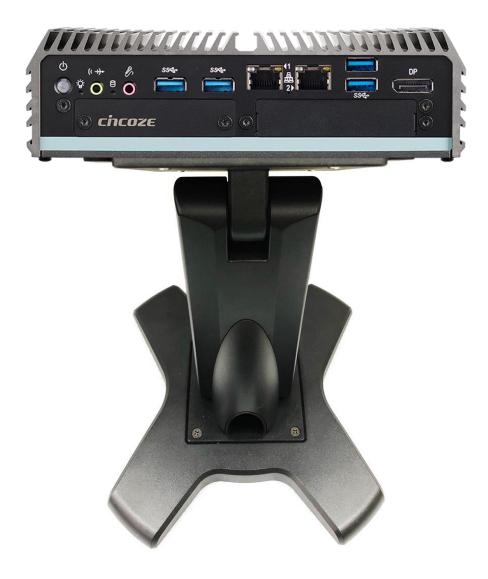

# Chapter 4 BIOS Setup

# **4.1 BIOS Introduction**

The BIOS (Basic Input/ Output System) is a program located on a Flash Memory on the motherboard. When you start the computer, the BIOS program will gain control. The BIOS first operates an auto-diagnostic test called POST (power on self-test) for all the necessary hardware, it detects the entire hardware device and configures the parameters of the hardware synchronization.

#### **BIOS Setup**

Power on the computer and by pressing <Del> immediately allows you to enter Setup. If the message disappears before your respond and you still wish to enter Setup, restart the system to try again by turning it OFF then ON or pressing <Ctrl>, <Alt> and <Delete> keys.

| Control Keys               |                                              |
|----------------------------|----------------------------------------------|
| <←> <→>                    | Move to select screen                        |
| <↑> <↓>                    | Move to select item                          |
| <esc></esc>                | Quit the BIOS Setup                          |
| <enter></enter>            | Select item                                  |
| <page +="" up=""></page>   | Increases the numeric value or makes changes |
| <page -="" down=""></page> | Decreases the numeric value or makes changes |
| <tab></tab>                | Select setup fields                          |
| <f1></f1>                  | General help                                 |
| <f2></f2>                  | Previous value                               |
| <f3></f3>                  | Load Optimized defaults                      |
| <f10></f10>                | Save configuration and Exit                  |

#### Main Menu

The main menu lists the setup functions you can make changes to. You can use the arrow keys ( $\uparrow\downarrow$ ) to select the item. The on-line description of the highlighted setup function is displayed at the bottom of the screen.

#### Sub-Menu

If you find a right pointer symbol appears to the left of certain fields that means a sub-menu can be launched from this field. A sub-menu contains additional options for a field parameter. You can use arrow keys ( $\uparrow\downarrow$ ) to highlight the field and press <Enter> to call up the sub-menu. Then you can use the control keys to enter values and move from field to field within a sub-menu. If you want to return to the main menu, just press the <Esc >.

# 4.2 Main Setup

Press <Del> to enter BIOS CMOS Setup Utility, the Main Menu (as shown below) will appears on the screen. Use arrow keys to move among the items and press <Enter> to accept or enter a sub-menu.

| Aptio Setup Util<br>Main Advanced Chipset Secu | <mark>ity – Copyright (C) 2018 Ameri</mark><br>rity Boot Save & Exit | can Megatrends, Inc.              |
|------------------------------------------------|----------------------------------------------------------------------|-----------------------------------|
| BIOS Information<br>BIOS Vendor                | Amenican Negatranda                                                  | Choose the system default         |
| Core Version                                   | American Megatrends<br>5.12                                          | language                          |
| Compliancy                                     | UEFI 2.5; PI 1.4                                                     |                                   |
| Project Version                                | DC-1200: 0.0.01.001                                                  |                                   |
| Build Date and Time                            | 12/14/2018 13:50:56                                                  |                                   |
| Access Level                                   | Administrator                                                        |                                   |
| Memory Information                             |                                                                      |                                   |
| Total Memory                                   | 4096 MB                                                              |                                   |
| Memory Speed                                   | 1600 MHz                                                             |                                   |
| System Language                                |                                                                      | ++: Select Screen                 |
| Custon Data                                    | [5-1 01/10/0010]                                                     | 14: Select Item                   |
| System Date<br>System Time                     | [Fri 01/18/2019]<br>[14:06:37]                                       | Enter: Select<br>+/-: Change Opt. |
| System Time                                    | [14:06:37]                                                           | F1: General Help                  |
|                                                |                                                                      | F2: Previous Values               |
|                                                |                                                                      | F3: Optimized Defaults            |
|                                                |                                                                      | F10: Save & Exit                  |
|                                                |                                                                      | ESC: Exit                         |
|                                                |                                                                      |                                   |
|                                                |                                                                      |                                   |
|                                                |                                                                      |                                   |
|                                                | 63. Conunight (C) 2018 America                                       |                                   |

#### 4.2.1 System Date

Set the date. Please use <Tab> to switch between date elements.

#### 4.2.2 System Time

Set the time. Please use <Tab> to switch between time elements.

# 4.3 Advanced Setup

This section allows you to configure and improve your system and allows you to set up some system features according to your preference.

| Main Advanced Chipset Security Boot Save & Exit                                                                                                    | rrican Megatrends, Inc.                                                                                                    |
|----------------------------------------------------------------------------------------------------|----------------------------------------------------------------------------------------------------|
| <ul> <li>ACPI Settings</li> <li>F81866 Super IO Configuration</li> <li>Hardware Monitor</li> <li>S5 RTC Wake Settings</li> <li>Serial Port Console Redirection</li> <li>CPU Configuration</li> <li>Network Stack Configuration</li> <li>CSM Configuration</li> <li>USB Configuration</li> </ul> | System ACPI Parameters.                                                                                                    |
|                                                                                                    | <pre>++: Select Screen fl: Select Item Enter: Select +/-: Change Opt. F1: General Help F2: Previous Values F3: Optimized Defaults F10: Save &amp; Exit ESC: Exit</pre> |

#### 4.3.1 ACPI Settings

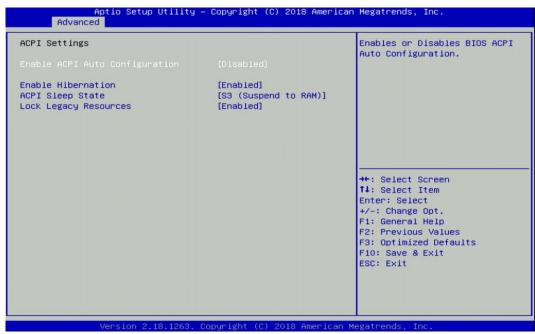

# Enable ACPI Auto Configuration [Disabled]

Enables or disables BIOS Advanced Configuration Power Interface® (ACPI) auto configuration.

### Enable Hibernation [Enabled]

Enables or disables system ability to hibernate state (OS/S4 state). This option may not be effective with some OS.

## ACPI Sleep State [S3 (Suspend to RAM)]

Allows users to select the highest Advanced Configuration Power Interface® (ACPI) sleep state that system will enter when suspend button is pressed.

[Suspend Disabled]: Disables entering suspend state.

[S3 (suspend to RAM)]: Enables suspend to RAM state.

#### Lock Legacy Resources [Enabled]

Enables or disables Lock Legacy Resources.

#### 4.3.2 F81866 Super IO Configuration

Set Parameters of Serial Ports. User can Enable/Disable the serial port and Select an optimal setting for the Super IO Device.

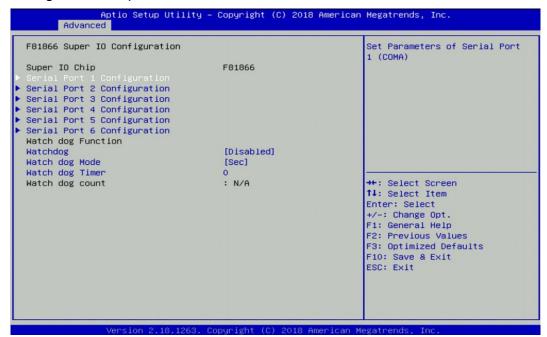

Serial Port 1~6 Configuration.

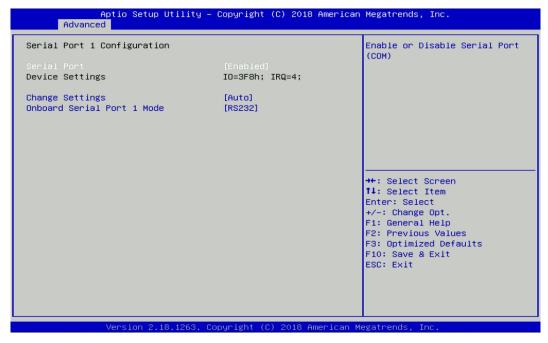

# Serial Port [Enabled]

Enables or disables serial port.

# □ Change Settings [Auto]

Allows you to change the IO Address & IRQ settings of the specified serial port.

# □ Onboard Serial Port 1~6 Mode [RS232]

Allows you to select Serial Port Mode.

Configuration options: [RS232] [RS422/RS485 Full Duplex] [RS485 Half Duplex]

# Watch Dog [Disabled]

Enables or disables watch dog function.

# Watch Dog Mode [Sec]

Allows to set watchdog timer unit <Sec> or <Min>.

### Watch Dog Timer [0]

Allows you to set watchdog timer's value in the range of 0 to 255.

### 4.3.3 Hardware Monitor

This screen displays the current status of all monitored hardware devices/components such as voltages, temperatures and all fans' speeds.

|                                                                 |             | Enabled: PWM mode; Disabled:<br>DC 12V.                                                                         |
|-----------------------------------------------------------------|-------------|----------------------------------------------------------------------------------------------------|
| External Smart Fan Function<br>External Smart Fan Configuration |             |                                                                                                    |
| CPU temperature                                                 | : +43 °c    |                                                                                                    |
| System temperature                                              | : +38 °c    |                                                                                                    |
| External Fan Speed                                              | : N/A       |                                                                                                    |
| VCORE                                                           | : +0.776 V  |                                                                                                    |
| VCC5                                                            | : +5.171 V  |                                                                                                    |
| VCC3                                                            | : +3.321 V  |                                                                                                    |
| VCC12                                                           | : +11.968 V |                                                                                                    |
|                                                                 |             | l a finistration de la constant de la constant de la constant de la constant de la constant de la constant de l |
|                                                                 |             | ++: Select Screen                                                                                               |
|                                                                 |             | <b>1</b> 4: Select Item                                                                                         |
|                                                                 |             | Enter: Select                                                                                                   |
|                                                                 |             | +/-: Change Opt.                                                                                                |
|                                                                 |             | F1: General Help                                                                                                |
|                                                                 |             | F2: Previous Values                                                                                             |
|                                                                 |             | F3: Optimized Defaults                                                                                          |
|                                                                 |             | F10: Save & Exit                                                                                                |
|                                                                 |             | ESC: Exit                                                                                                    |
|                                                                 |             |                                                                                                    |
|                                                                 |             |                                                                                                    |
|                                                                 |             |                                                                                                    |

#### 4.3.4 S5 RTC Wake Settings

| √ake system from S5 | [Disabled] | Enable or disable System wake                                                                                                    |
|---------------------|------------|----------------------------------------------------------------------------------------------------|
|                     |            | on alarm event. Select<br>FixedTime, system will wake on<br>the hr::min::sec specified.<br>Select DynamicTime , System<br>will wake on the current time<br>+ Increase minute(S) |
|                     |            | <pre>++: Select Screen 14: Select Item Enter: Select +/-: Change Opt. F1: General Help F2: Previous Values F3: Optimized Defaults F10: Save &amp; Exit ESC: Exit</pre>          |

#### Wake system from S5 [Disabled]

Enables or disables wake system from S5 (soft-off state).

[Disabled]: Disables wake system from S5.

[Fixed Time]: Sets a fixed time (HH:MM:SS) to wake system from S5.

[Dynamic Time]: Sets an increase minute(s) from current time to wake system from S5.

#### 4.3.5 Serial Port Console Redirection

| Aptio Setup Utilit<br>Advanced                                | ty – Copyright (C) 2018 A | American Megatrends, Inc.                                                             |
|---------------------------------------------------------------|---------------------------|---------------------------------------------------------------------------------------|
| COM1<br>Console Redirection<br>▶ Console Redirection Settings | [Disabled]                | Console Redirection Enable or<br>Disable.                                             |
| COM2<br>Console Redirection<br>Console Redirection Settings   | [Disabled]                |                                                                                       |
| COM3<br>Console Redirection<br>Console Redirection Settings   | [Disabled]                |                                                                                       |
| COM4<br>Console Redirection<br>► Console Redirection Settings | [Disabled]                | <pre>++: Select Screen 14: Select Item Enter: Select +/-: Change Opt.</pre>           |
| COM5<br>Console Redirection<br>Console Redirection Settings   | [Disabled]                | F1: General Help<br>F2: Previous Values<br>F3: Optimized Defaults<br>F10: Save & Exit |
| COM6<br>Console Redirection<br>Console Redirection Settings   | [Disabled]                | ESC: Exit                                                                             |
| Version 2.18.126                                              | 3. Copyright (C) 2018 Ame | erican Megatrends, Inc.                                                               |

#### Console Redirection [Disabled]

Allow users to enable or disable COM1, COM2, COM3, COM4, COM5, COM6 console redirection function.

#### 4.3.6 CPU Configuration

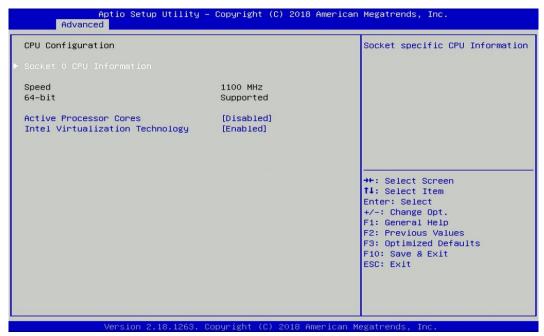

#### Socket 0 CPU Information

This section provides information on your CPU, frequency, and cache memory.

#### Active Processor Cores [Enabled]

Number of cores to enable in each processor package.

#### Intel Virtualization Technology [Enabled]

Enables or disables Intel Virtualization Technology. Virtualization enhanced by Intel Virtualization Technology will allow a platform to run multiple operating systems and applications in independent partitions. With virtualization, one computer system can function as multiple virtual systems.

#### 4.3.7 Network Stack Configuration

| Aptio Setu<br>Advanced | up Utility – Copyright (C) 2018 Ameria | can Megatrends, Inc.                                                                                                    |
|------------------------|----------------------------------------|----------------------------------------------------------------------------------------------------|
| Network Stack          | [Disabled]                             | Enable/Disable UEFI Network<br>Stack                                                                                                    |
|                        | 2,18,1263, Copyright (C) 2018 America  | <pre>f4: Select Item<br/>Enter: Select<br/>+/-: Change Opt.<br/>F1: General Help<br/>F2: Previous Values<br/>F3: Optimized Defaults<br/>F10: Save &amp; Exit<br/>ESC: Exit</pre> |

# Network Stack [Disabled]

Enables or disables UEFI Network Stack.

# 4.3.8 CSM Configuration

This option controls legacy/UEFI ROMs priority.

| Aptio Setup Utilit<br>Advanced                  | y — Copyright (C) 2018 American | Megatrends, Inc.                                                                                                    |
|-------------------------------------------------|---------------------------------|----------------------------------------------------------------------------------------------------|
| Compatibility Support Module Con                | figuration                      | Enable/Disable CSM Support.                                                                                                    |
| Compatibility Support Module Con<br>CSM Support | figuration<br>[Disabled]        | ++: Select Screen<br>fJ: Select Item<br>Enter: Select<br>+/-: Change Opt.<br>F1: General Help<br>F2: Previous Values<br>F3: Optimized Defaults |
|                                                 |                                 | F10: Save & Exit<br>ESC: Exit                                                                                                    |
|                                                 | Conuright (C) 2018 American M   |                                                                                                    |

# CSM Support [Disabled]

Enables or disables compatibility support module.

# Boot option filter [UEFI and Legacy]

Allows you to select which type of operating system to boot.

[UEFI and Legacy]: Allows booting from operating systems that support legacy option ROM or UEFI option ROM.

[Legacy only]: Allows booting from operating systems that only support legacy option ROM. [UEFI only]: Allows booting from operating systems that only support UEFI option ROM.

# Network [Do not launch]

Controls the execution of UEFI and Legacy PXE (Network Preboot eXecution Environment) option ROM.

[Do not launch]: Disables option ROM execution.

[UEFI]: Enables UEFI option ROM only.

[Legacy]: Enables legacy option ROM only.

# Storage [UEFI]

Controls the execution of UEFI and Legacy Storage option ROM.

[Do not launch]: Disables option ROM execution.

[UEFI]: Enables UEFI option ROM only.

[Legacy]: Enables legacy option ROM only.

# Video [UEFI]

Controls the execution of UEFI and Legacy Video option ROM.

[Do not launch]: Disables option ROM execution.

[UEFI]: Enables UEFI option ROM only.

[Legacy]: Enables legacy option ROM only.

# Other PCI devices [Do not launch]

Allows users to determine option ROM execution policy for devise other than network, storage, or video.

### 4.3.9 USB Configuration

| Aptio Setup Utility -<br>Advanced                | - Copyright            | (C) 2018 American | Megatrends, Inc.                                                                               |
|--------------------------------------------------|------------------------|-------------------|------------------------------------------------------------------------------------------------|
| USB Configuration                                |                        |                   | Enables Legacy USB support.                                                                    |
| USB Module Version                               | 17                     |                   | AUTO option disables legacy<br>support if no USB devices are<br>connected. DISABLE option will |
| USB Controllers:<br>1 XHCI                       |                        |                   | keep USB devices available<br>only for EFI applications.                                       |
| USB Devices:<br>1 Keyboard                       |                        |                   |                                                                                                |
| Legacy USB Support                               | [Enabled]              |                   |                                                                                                |
| XHCI Hand-off<br>USB Mass Storage Driver Support | [Enabled]<br>[Enabled] |                   |                                                                                                |
|                                                  |                        |                   | ↔: Select Screen                                                                               |
|                                                  |                        |                   | ↑↓: Select Item<br>Enter: Select                                                               |
|                                                  |                        |                   | +/−: Change Opt.<br>F1: General Help                                                           |
|                                                  |                        |                   | F2: Previous Values<br>F3: Optimized Defaults                                                  |
|                                                  |                        |                   | F10: Save & Exit<br>ESC: Exit                                                                  |
|                                                  |                        |                   | 2007 EA21                                                                                      |
|                                                  |                        |                   |                                                                                                |
| Version 2.18.1263. 0                             | Copupidat (f           | ) 2018 American M | adatrande. Inc                                                                                 |

# Legacy USB Support [Enabled]

This item allows you to enable or disable legacy USB support. When set to [Auto], legacy USB support will be disabled automatically if no USB devices are connected.

# XHCI Hand-off [Enabled]

Enables or disables XHCI (USB3.0) hand-off function. Use this feature as a workaround for operating systems without XHCI hand-off support.

### USB Mass Storage Driver Support [Enabled]

Enables or disables USB mass storage driver support.

# 4.4 Chipset Setup

This section allows you to configure chipset related settings according to user's preference.

| North Bridge<br>South Bridge |          | North Bridge Parameters                                                                                                    |
|------------------------------|----------|----------------------------------------------------------------------------------------------------|
| South Cluster Confi          | guration |                                                                                                    |
|                              |          | ++: Select Screen<br>†4: Select Item<br>Enter: Select<br>+/-: Change Opt.<br>F1: General Help<br>F2: Previous Values<br>F3: Optimized Defaults<br>F10: Save & Exit<br>ESC: Exit |

### 4.4.1 North Bridge

This section provides information on the installed memory size.

| Aptio Se<br>Chips  | tup Utility – Copyright<br>et | : (C) 2018 American | Megatrends, Inc.                        |
|--------------------|-------------------------------|---------------------|-----------------------------------------|
| Memory Information |                               |                     |                                         |
| Total Memory       | 4096 MB                       | (DDR3L)             |                                         |
| Memory SlotO       | 4096 MB                       | (DDR3L)             |                                         |
|                    |                               |                     |                                         |
|                    |                               |                     |                                         |
|                    |                               |                     |                                         |
|                    |                               |                     | ↔: Select Screen<br>t↓: Select Item     |
|                    |                               |                     | Enter: Select<br>+/-: Change Opt.       |
|                    |                               |                     | F1: General Help<br>F2: Previous Values |
|                    |                               |                     | F3: Optimized Defaults                  |
|                    |                               |                     | F10: Save & Exit<br>ESC: Exit           |
|                    |                               |                     |                                         |
|                    |                               |                     |                                         |
| Version            | 2.18.1263. Copyright (        | (C) 2018 American M | evatrends Inc                           |

#### 4.4.2 South Bridge

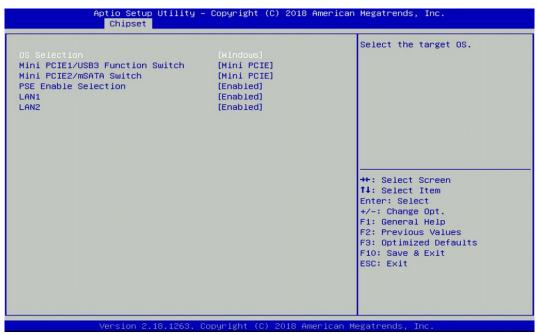

### OS Selection [Windows]

Allows you to configure Operating System version to install.

Configuration options: [Windows] [Intel Linux]

#### Mini PCIE1/USB3 Function Switch [Mini PCIE]

Allows you to change Mini PCIE1 to [Mini PCIE] or [USB3].

## Mini PCIE2/mSATA Switch [Mini PCIE]

Allows you to change Mini PCIE2 to [Mini PCIE] or [mSATA].

#### PSE Enable Selection [Enabled]

Enables or disables PSE (Power Sourcing Equipment).

#### LAN1 [Enabled]

Enables or disables LAN1 Controller.

### LAN2 [Enabled]

Enables or disables LAN2 Controller.

#### 4.4.3 South Cluster Configuration

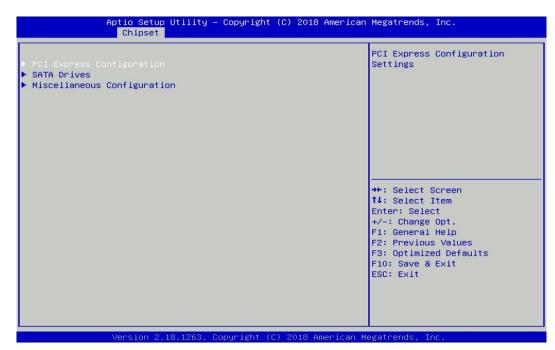

#### PCI Express Configuration

| Aptio Setup Utility – Copyright (C) 2018 American<br><mark>Chipset</mark>     | Megatrends, Inc.                                                                                                    |
|-------------------------------------------------------------------------------|----------------------------------------------------------------------------------------------------|
| ▶ PCI Express Root Port 5 (MiniPcie2)<br>▶ PCI Express Root Port 6 (MiniPcie) | Control the PCI Express Root<br>Port.<br>AUTO: To disable unused root<br>port automatically for the<br>most optimum power savings.<br>Enable: Enable PCIe root port<br>Disable: Disable PCIe root port<br>++: Select Screen<br>14: Select Item<br>Enter: Select<br>+/-: Change Opt.<br>F1: General Help<br>F2: Previous Values<br>F3: Optimized Defaults<br>F10: Save & Exit<br>ESC: Exit |
| Version 2.18.1263. Copyright (C) 2018 American Me                             | The Trace                                                                                                    |

#### PCI Express Root Port 5 (MiniPcie2)

#### □ PCI Express Root Port 5 (MiniPcie2) [Enabled]

Enables or disables PCI Express Root Port.

#### PCle Speed [Auto]

Allows you to select PCI Express port speed. Configuration options: [Auto] [Gen1] [Gen2].

#### PCI Express Root Port 6 (MiniPcie)

#### PCI Express Root Port 6 (MiniPcie) [Enabled]

Enables or disables PCI Express Root Port.

### PCle Speed [Auto]

Allows you to select PCI Express port speed. Configuration options: [Auto] [Gen1] [Gen2].

#### SATA Devices

| Aptio Setup Utility — (<br>Chipset                           | Copyright (C) 2018 American             | Megatrends, Inc.                                                  |
|--------------------------------------------------------------|-----------------------------------------|-------------------------------------------------------------------|
| SATA Drives                                                  |                                         | Enable or Disable SATA Port                                       |
| Chipset—SATA Controller Configuration<br>SATA Mode Selection | n<br>[AHCI]                             |                                                                   |
| SATA Port O<br>Software Preserve<br>Port O                   | [Not Installed]<br>Unknown<br>[Enabled] |                                                                   |
| SATA Port 1<br>Software Preserve<br>Port 1                   | [Not Installed]<br>Unknown<br>[Enabled] |                                                                   |
|                                                              |                                         | ++: Select Screen<br>fl: Select Item<br>Enter: Select             |
|                                                              |                                         | +/−: Change Opt.<br>F1: General Help                              |
|                                                              |                                         | F2: Previous Values<br>F3: Optimized Defaults<br>F10: Save & Exit |
|                                                              |                                         | ESC: Exit                                                         |
|                                                              |                                         |                                                                   |
| Version 2.18.1263. Com                                       | oyright (C) 2018 American Me            | egatrends. Inc.                                                   |

#### SATA Port 0

## Port 0 [Enabled]

Enables or disables SATA Port 0.

### SATA Port 1

#### Port 1 [Enabled]

Enables or disables SATA Port 1.

# Miscellaneous Configuration

|                                                               | Aptio Setup Utility –<br>Chipset                                                                                                    | Copyright (C) 2018 American            | Megatrends, Inc.                                                                                                    |
|---------------------------------------------------------------|----------------------------------------------------------------------------------------------------|----------------------------------------|----------------------------------------------------------------------------------------------------|
| Miscellaneous (<br>Restore AC Pow<br>Wake On Lan<br>BIOS Lock | a de la constante 🗕 esta de la constante de la constante de la | [Last State]<br>[Enable]<br>[Disabled] | Specify what state to go to<br>when power is re-applied after<br>a power failure (G3 state).<br>Power On : System will boot<br>directly as soon as power<br>applied.<br>Power off : System keeps in<br>power-off state until power<br>button is pressed.<br>++: Select Screen<br>11: Select Item<br>Enter: Select<br>+/-: Change Opt.<br>F1: General Help<br>F2: Previous Values<br>F3: Optimized Defaults<br>F10: Save & Exit<br>ESC: Exit |
|                                                               | Version 2 18 1263 Co                                                                                                    | pyright (C) 2018 American M            | egatrends Inc                                                                                                    |

# Restore AC Power Loss [Last state]

Allows you to specify which power state system will enter when power is resumed after a power failure (G3 state).

[Always on]: Enters to power on state.

[Always off]: Enters to power off state.

[Last state]: Enters to the last power state before a power failure sables.

# Wake On Lan [Enabled]

Enables or disables Wake On LAN (WOL) function.

# BIOS Lock [Disabled]

Enables or disables BIOS the SC BIOS Lock enable feature. It is required to be enabled to ensure SMM protection of flash.

# 4.5 Security Setup

This section allows users to configure BIOS security settings.

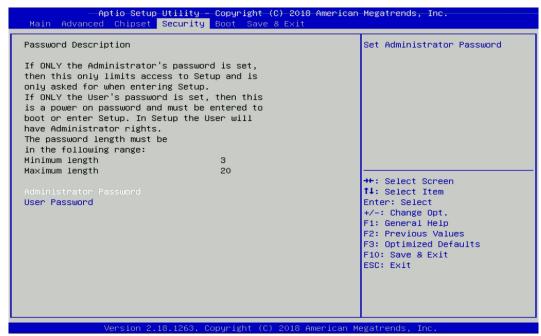

#### 4.5.1 Administrator Password

Administrator Password controls access to the BIOS Setup utility.

#### 4.5.2 User Password

User Password controls access to the system at boot and to the BIOS Setup utility.

# 4.6 Boot Setup

This section allows you to configure Boot settings.

| [On]<br>[Disabled] | state                                                   |
|--------------------|---------------------------------------------------------|
| [Disabled]         |                                                         |
|                    |                                                         |
|                    |                                                         |
| [Enable]           |                                                         |
| [All Sata Devices] |                                                         |
| [EFI Driver]       |                                                         |
| [Partial Initial]  |                                                         |
| [Disable]          |                                                         |
| [Disable]          |                                                         |
|                    |                                                         |
|                    | ++: Select Screen                                       |
|                    | <b>1↓:</b> Select Item                                  |
|                    | Enter: Select                                           |
|                    | +/-: Change Opt.                                        |
|                    | F1: General Help<br>F2: Previous Values                 |
|                    |                                                         |
|                    | F3: Optimized Defaults<br>F10: Save & Exit              |
|                    | ESC: Exit                                               |
|                    | ESU: EXIT                                               |
|                    |                                                         |
|                    |                                                         |
|                    | [All Sata Devices]<br>[EFI Driver]<br>[Partial Initial] |

#### Bootup NumLock State

Allows you to set NumLock key to [On] or [Off] state when system boots up.

### Quiet Boot

Allows you to enable or disable Quiet Boot function.

#### Fast Boot

Allows you to enable or disable Fast Boot function. If enabled, system boots with initialization of a minimal set of devices required to launch active boot option.

# 4.7 Save & Exit

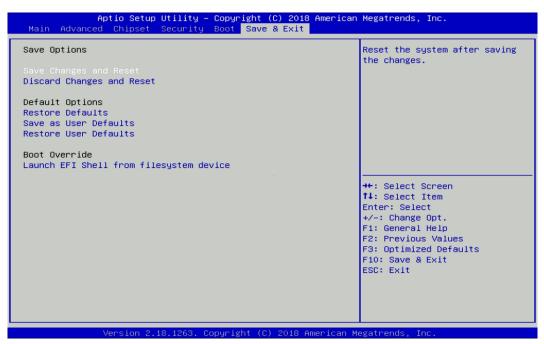

### Save Changes and Reset

This item allows you to reset the system after saving changes.

#### Discard Changes and Reset

This item allows you to reset system setup without saving any changes.

#### Restore Defaults

This item allows you to restore/ load default values for all the setup options.

#### Save as User Defaults

This item allows you to save the changes done so far as user defaults.

#### Restore User Defaults

This item allows you to restore the user defaults to all the setup options.

# Chapter 5 Product Application

(For CMI-DIO03 only)

# 5.1 Digital I/O (DIO) application

This section describes DIO application of the product. The content and application development are better understood and implemented by well experienced professionals or developers.

# 5.1.1 Digital I/O Programming Guide

### 5.1.1.1 Pins for Digital I/O

| DC IN 9V-48V       COM1       COM2       DVD       SW         Image: Comparison of the state of the state o |          |                 |            |   |  |  |  |
|----------------------------------------------------------------------------------------------------|----------|-----------------|------------|---|--|--|--|
| 2                                                                                                    | Chandand |                 | Ctour down | i |  |  |  |
| ltem                                                                                                    | Standard | ltem            | Standard   |   |  |  |  |
| GPIO74 (Pin107)                                                                                                    |          | GPIO70 (Pin103) |            | I |  |  |  |
| GPIO75 (Pin108)                                                                                                    |          | GPIO71 (Pin104) |            |   |  |  |  |
| GPIO76 (Pin109)                                                                                                    | DI       | GPIO72 (Pin105) | DI         | i |  |  |  |
| GPIO77 (Pin110)                                                                                                    |          | GPIO73 (Pin106) |            | I |  |  |  |
| GPIO84 (Pin115)                                                                                                    |          | GPIO80 (Pin111) |            |   |  |  |  |
| GPIO85 (Pin116)                                                                                                    | 5.0      | GPIO81 (Pin112) | 2.0        | i |  |  |  |
| GPIO86 (Pin117)                                                                                                    | DO       | GPIO82 (Pin113) | DO         | I |  |  |  |
| GPIO87 (Pin118)                                                                                                    | l I      | GPIO83 (Pin114) | -          |   |  |  |  |
|                                                                                                    |          |                 |            |   |  |  |  |

# 5.1.1.2 Programming Guide

To program the Super I/O chip F81866A configuration registers, the following configuration procedures must be followed in sequence:

- (1) Enter the Extended Function Mode
- (2) Configure the configuration registers
- (3) Exit the Extended Function Mode

The configuration register is used to control the behavior of the corresponding devices. To configure the register, use the index port to select the index and then write data port to alter the parameters. The default index port and data port are 0x4E and 0x4F, respectively.

Pull down the SOUT1 pin to change the default value to 0x2E/ 0x2F. To enable configuration, the entry key 0x87 must be written to the index port. To disable configuration, write exit entry key 0xAA to the index port.

Following is an example to enable configuration and to disable configuration by using debug. -o 4e 87

-o 4e 87 (enable configuration)

-o 4e aa (disable configuration)

#### 5.1.1.3 Relative Registers

To program the F81866A configuration registers, see the following configuration procedures.

| Bit | Name | R/W | Reset   | Default | Description                                                                                                    |
|-----|------|-----|---------|---------|----------------------------------------------------------------------------------------------------|
| 7-0 | LDN  | R/W | LRESET# |         | <ul> <li>00h: Select FDC device configuration registers.</li> <li>03h: Select Parallel Port device configuration registers.</li> <li>04h: Select Hardware Monitor device configuration registers.</li> <li>05h: Select KBC device configuration registers.</li> <li>06h: Select GPIO device configuration registers.</li> <li>07h: Select WDT device configuration registers.</li> <li>0Ah: Select PME, ACPI and ERP device configuration registers.</li> <li>10h: Select UART1 device configuration registers.</li> <li>11h: Select UART2 device configuration registers.</li> <li>12h: Select UART3 device configuration registers.</li> <li>13h: Select UART4 device configuration registers.</li> <li>14h: Select UART5 device configuration registers.</li> <li>15h: Select UART6 device configuration registers.</li> <li>Otherwise: Reserved.</li> </ul> |

Logic Device Number Register (LDN) — Index 07h

#### 8.7.13.1GPIO7 Output Enable Register — Index 80h

| Bit | Name      | R/W | Reset   | Default | Description                                                 |
|-----|-----------|-----|---------|---------|-------------------------------------------------------------|
| 7   | GPI077_OE | R/W | LRESET# | 0       | 0: GPIO77 is in input mode.<br>1: GPIO77 is in output mode. |
| 6   | GPIO76_OE | R/W | LRESET# | 0       | 0: GPIO76 is in input mode.<br>1: GPIO75 is in output mode. |
| 5   | GPIO75_OE | R/W | LRESET# | 0       | 0: GPIO75 is in input mode.<br>1: GPIO75 is in output mode. |
| 4   | GPIO74_OE | R/W | LRESET# | 0       | 0: GPIO74 is in input mode.<br>1: GPIO74 is in output mode. |
| 3   | GPIO73_OE | R/W | LRESET# | 0       | 0: GPIO73 is in input mode.<br>1: GPIO73 is in output mode. |
| 2   | GPIO72_OE | R/W | LRESET# | 0       | 0: GPIO72 is in input mode.<br>1: GPIO72 is in output mode. |
| 1   | GPIO71_OE | R/W | LRESET# | 0       | 0: GPIO71 is in input mode.<br>1: GPIO71 is in output mode. |
| 0   | GPIO70_OE | R/W | LRESET# | 0       | 0: GPIO70 is in input mode.<br>1: GPIO70 is in output mode. |

#### 8.7.13.3GPIO7 Pin Status Register — Index 82h (This byte could be also read by base address + 3)

| Bit | Name      | R/W | Reset | Default | Description                                   |
|-----|-----------|-----|-------|---------|-----------------------------------------------|
| 7   | GPIO77_IN | R   | -     | -       | The pin status of GPIO77/STB#.                |
| 6   | GPIO76_IN | R   | -     | -       | The pin status of GPIO76/AFD#.                |
| 5   | GPIO75_IN | R   | -     | -       | The pin status of GPIO75/ERR#.                |
| 4   | GPIO74_IN | R   | -     | -       | The pin status of GPIO74/INIT#.               |
| 3   | GPIO73_IN | R   | -     | -       | The pin status of GPIO73/SLIN#.               |
| 2   | GPIO72_IN | R   | -     | -       | The pin status of GPIO72/ACK#.                |
| 1   | GPIO71_IN | R   | -     | -       | The pin status of GPIO71/BUSY.                |
| 0   | GPIO70_IN | R   | -     | -       | The pin status of GPIO70/PE/FANCTL3/PWM_DAC3. |

#### 8.7.14.1GPIO8 Output Enable Register --- Index 88h

| Bit | Name      | R/W | Reset   | Default | Description                                                 |
|-----|-----------|-----|---------|---------|-------------------------------------------------------------|
| 7   | GPIO87_OE | R/W | LRESET# | 1       | 0: GPIO87 is in input mode.<br>1: GPIO87 is in output mode. |
| 6   | GPIO86_OE | R/W | LRESET# | 1       | 0: GPIO86 is in input mode.<br>1: GPIO85 is in output mode. |
| 5   | GPIO85_OE | R/W | LRESET# | 1       | 0: GPIO85 is in input mode.<br>1: GPIO85 is in output mode. |
| 4   | GPIO84_OE | R/W | LRESET# | 1       | 0: GPIO84 is in input mode.<br>1: GPIO84 is in output mode. |
| 3   | GPIO83_OE | R/W | LRESET# | 1       | 0: GPIO83 is in input mode.<br>1: GPIO83 is in output mode. |
| 2   | GPIO82_OE | R/W | LRESET# | 1       | 0: GPIO82 is in input mode.<br>1: GPIO82 is in output mode. |
| 1   | GPIO81_OE | R/W | LRESET# | 1       | 0: GPIO81 is in input mode.<br>1: GPIO81 is in output mode. |
| 0   | GPIO80_OE | R/W | LRESET# | 1       | 0: GPIO80 is in input mode.<br>1: GPIO80 is in output mode. |

| Bit | Name       | R/W | Reset   | Default | Description                                                                          |
|-----|------------|-----|---------|---------|--------------------------------------------------------------------------------------|
| 7   | GPIO87_VAL | R/W | LRESET# | 1       | 0: GPIO87 outputs 0 when in output mode.<br>1: GPIO87 outputs 1 when in output mode. |
| 6   | GPIO86_VAL | R/W | LRESET# | 1       | 0: GPIO86 outputs 0 when in output mode.<br>1: GPIO86 outputs 1 when in output mode. |
| 5   | GPIO85_VAL | R/W | LRESET# | 1       | 0: GPIO85 outputs 0 when in output mode.<br>1: GPIO85 outputs 1 when in output mode. |
| 4   | GPIO84_VAL | R/W | LRESET# | 1       | 0: GPIO84 outputs 0 when in output mode.<br>1: GPIO84 outputs 1 when in output mode. |
| 3   | GPIO83_VAL | R/W | LRESET# | 1       | 0: GPIO83 outputs 0 when in output mode.<br>1: GPIO83 outputs 1 when in output mode. |
| 2   | GPIO82_VAL | R/W | LRESET# | 1       | 0: GPIO82 outputs 0 when in output mode.<br>1: GPIO82 outputs 1 when in output mode. |
| 1   | GPIO81_VAL | R/W | LRESET# | 1       | 0: GPIO81 outputs 0 when in output mode.<br>1: GPIO81 outputs 1 when in output mode. |
| 0   | GPIO80_VAL | R/W | LRESET# | 1       | 0: GPIO80 outputs 0 when in output mode.<br>1: GPIO80 outputs 1 when in output mode. |

#### 8.7.14.2GPIO8 Output Data Register — Index 89h (This byte could be also written by base address + 2)

#### 8.7.3Base Address High Register — Index 60h

| Bit | Name            | R/W | Reset   | Default | Description                       |
|-----|-----------------|-----|---------|---------|-----------------------------------|
| 7-0 | GP_BASE_ADDR_HI | R/W | LRESET# | 00h     | The MSB of GPIO I/O port address. |

#### 8.7.3.4Base Address Low Register — Index 61h

| Bit | Name         | R/W | Reset   | Default | Description                                                                                                    |
|-----|--------------|-----|---------|---------|----------------------------------------------------------------------------------------------------|
| 7-0 | BASE_ADDR_LO |     | LRESET# |         | The LSB of KBC data port address. When GPIO_DEC_RANGE is "0", only 8 bytes are decoded:         Base + 0:       index port.         Base + 1:       data port.         Base + 2:       GPIO8 data register.         Base + 3:       GPIO7 data register.         Base + 4:       GPIO6 data register.         Base + 5:       GPIO5 data register.         Base + 6:       GPIO1 data register.         Base + 7:       GPIO1 data register.         Base + 8:       GPIO2 data register.         Base + 9:       GPIO2 data register.         Base + 9:       GPIO2 data register.         Base + 9:       GPIO3 data register.         Base + 9:       GPIO3 data register.         Base + 9:       GPIO3 data register.         Base + 10:       GPIO4 data register.         Otherwise:       Reserved.         There are three ways to access the GPIO registers.         1.       Use configuration register port 0x4E/0x4F (or 0x2E/0x2F), the LDN for GPIO is 0x06.         2.       Use GPIO index/data port. Write index to index port first and then read/write the register.         3.       Use digital I/O port. The way only access GPIO data register. Write data to this port will control the data output register. And read this port will read the pin status register. |

# 5.1.1.4 Sample Code in C Language

| 5.1.1.4.1 Control of GP70 to GP73 (DI1 ~ DI4) (BTB_FH1)                                                          |                                                                                                    |  |  |  |  |
|----------------------------------------------------------------------------------------------------|----------------------------------------------------------------------------------------------------|--|--|--|--|
| #define AddrPort 0x4E<br>#define DataPort 0x4F                                                                   |                                                                                                    |  |  |  |  |
| <enter extended="" function="" mode<br="" the="">WriteByte(AddrPort, 0x87)<br/>WriteByte(AddrPort, 0x87)</enter> | // Must write twice to enter Extended mode                                                                                            |  |  |  |  |
| <select device="" logic=""><br/>WriteByte(AddrPort, 0x07)<br/>WriteByte(dataPort, 0x06)</select>                 | // Select logic device 06h                                                                                                    |  |  |  |  |
| <output input="" mode="" selection=""><br/>WriteByte(AddrPort, 0x80)<br/>WriteByte(DataPort, 0x0X)</output>      | <pre>// Set GP70 to GP73 input Mode // Select configuration register 80h // Set (bit 0~3) = 0 to select GP 70~73 as Input mode.</pre> |  |  |  |  |
| <input value=""/><br>WriteByte(AddrPort, 0x82)<br>ReadByte(DataPort, Value)                                      | // Select configuration register 82h<br>// Read bit 0~3 (0xFx)= GP70 ~73 as High.                                                     |  |  |  |  |

<Leave the Extended Function Mode> WriteByte(AddrPort, 0xAA)

# 5.1.1.4.2 Control of GP80 to GP83 (DO1 ~ DO4) (BTB\_FH1)

| #define AddrPort 0x4E<br>#define DataPort 0x4F                                                                  |                                                                                                    |
|----------------------------------------------------------------------------------------------------|----------------------------------------------------------------------------------------------------|
| <enter extended="" function="" mod<br="" the="">WriteByte(AddrPort, 0x87)<br/>WriteByte(AddrPort, 0x87)</enter> | e> // Must write twice to enter Extended mode                                                                                            |
| <select device="" logic=""><br/>WriteByte(AddrPort, 0x07)<br/>WriteByte(DataPort, 0x06)</select>                | // Select logic device 06h                                                                                                    |
| <output input="" mode="" selection=""><br/>WriteByte(AddrPort, 0x88)<br/>WriteByte(DataPort, 0xXF))</output>    | <pre>// Set GP80 to GP83 output Mode // Select configuration register 88h // Set (bit 0~3) = 1 to select GP 80 ~83 as Output mode.</pre> |
| <output value=""></output>                                                                                      |                                                                                                    |

| WriteByte(AddrPort, 0x89)                              | // Select configuration register 89h                   |
|--------------------------------------------------------|--------------------------------------------------------|
| WriteByte(DataPort, Value)                             | // Set bit 0~3=(0/1) to output GP 80~83 as Low or High |
| <leave extended="" function="" mode="" the=""></leave> |                                                        |

WriteByte(AddrPort, 0xAA)

# 5.1.1.4.3 Control of GP74 to GP77 (DI1 ~ DI4) (BTB\_FH2)

#define AddrPort 0x4E #define DataPort 0x4F

| <enter extended="" function="" mod<br="" the="">WriteByte(AddrPort, 0x87)<br/>WriteByte(AddrPort, 0x87)</enter> | de> // Must write twice to entering Extended mode     |
|----------------------------------------------------------------------------------------------------|-------------------------------------------------------|
| <select device="" logic=""><br/>WriteByte(AddrPort, 0x07)</select>                                              |                                                       |
| WriteByte(dataPort, 0x06)                                                                                       | // Select logic device 06h                            |
| <input mode="" selection=""/>                                                                                   | // Set GP74 to GP77 input Mode                        |
| WriteByte(AddrPort, 0x80)                                                                                       | <pre>// Select configuration register 80h</pre>       |
| WriteByte(DataPort, 0x0X)                                                                                       | // Set (bit 4~7) = 0 to select GP 74~77 as Input mode |
| <input value=""/>                                                                                               |                                                       |
| WriteByte(AddrPort, 0x82)                                                                                       | <pre>// Select configuration register 82h</pre>       |
| ReadByte(DataPort, Value)                                                                                       | // Read bit 4~7(0xFx)= GP74~77 as High                |

<Leave the Extended Function Mode> WriteByte(AddrPort, 0xAA)

# 5.1.1.4.4 Control of GP84 to GP87 (DO1 ~ DO4) (BTB\_FH2)

| #define AddrPort 0x4E<br>#define DataPort 0x4F                                                                  |                                                                                                    |
|----------------------------------------------------------------------------------------------------|----------------------------------------------------------------------------------------------------|
| <enter extended="" function="" mod<br="" the="">WriteByte(AddrPort, 0x87)<br/>WriteByte(AddrPort, 0x87)</enter> | e> // Must write twice to entering Extended mode                                                                                       |
| <select device="" logic=""><br/>WriteByte(AddrPort, 0x07)<br/>WriteByte(DataPort, 0x06)</select>                | // Select logic device 06h                                                                                                    |
| <output mode="" selection=""><br/>WriteByte(AddrPort, 0x88)<br/>WriteByte(DataPort, (0xXF))</output>            | <pre>// Set GP84 to GP87 output Mode // Select configuration register 88h // Set (bit 4~7) = 1 to select GP 84~87 as Output mode</pre> |
| <output value=""><br/>WriteByte(AddrPort, 0x89)<br/>WriteByte(DataPort, Value)</output>                         | // Select configuration register 89h<br>// Set bit 4~7=(0/1) to output GP 84~87 as Low or High                                         |

<Leave the Extended Function Mode> WriteByte(AddrPort, 0xAA)

# 5.1.1.4.5 Control of GP70 to GP77 (DI1 ~ DI8) (BTB\_FH1 & BTB\_FH2)

#define AddrPort 0x4E #define DataPort 0x4F

| <enter extended="" function="" mod<br="" the="">WriteByte(AddrPort, 0x87)<br/>WriteByte(AddrPort, 0x87)</enter> | le> // Must write twice to entering Extended mode                                                                                    |
|----------------------------------------------------------------------------------------------------|----------------------------------------------------------------------------------------------------|
| <select device="" logic=""><br/>WriteByte(AddrPort, 0x07)<br/>WriteByte(dataPort, 0x06)</select>                | // Select logic device 06h                                                                                                    |
| <input mode="" selection=""/><br>WriteByte(AddrPort, 0x80)<br>WriteByte(DataPort, 0x0X)                         | <pre>// Set GP70 to GP77 input Mode // Select configuration register 80h // Set (bit 0~7) = 0 to select GP 70~77 as Input mode</pre> |

<input Value> WriteByte(AddrPort, 0x82) ReadByte(DataPort, Value)

// Select configuration register 82h
// Read bit 0~7(0xFx)= GP70~77 as High

<Leave the Extended Function Mode> WriteByte(AddrPort, 0xAA)

### 5.1.1.4.6 Control of GP80 to GP87 (DO1 ~ DO8) (BTB\_FH1 & BTB\_FH2)

#define AddrPort 0x4E #define DataPort 0x4F

| DC-1200   User Manual                                                             | 71                                                            |  |
|-----------------------------------------------------------------------------------|---------------------------------------------------------------|--|
| WriteByte(AddrPort, 0x60)                                                         | // Select configuration register 60h (High Byte address)      |  |
| WriteByte(dataPort, 0x06)                                                         | // Select logic device 06h                                    |  |
| WriteByte(AddrPort, 0x07)                                                         |                                                               |  |
| <select device="" logic=""></select>                                              |                                                               |  |
| WriteByte(AddrPort, 0x87)                                                         | // Must write twice to enter Extended mode                    |  |
| WriteByte(AddrPort, 0x87)                                                         |                                                               |  |
| <enter extended="" function="" mode<="" td="" the=""><td>e&gt;</td></enter>       | e>                                                            |  |
| 5.1.1.4.7 Change base address                                                     |                                                               |  |
|                                                                                   |                                                               |  |
| <leave extended="" function="" moc<br="" the="">WriteByte(AddrPort, 0xAA)</leave> |                                                               |  |
|                                                                                   |                                                               |  |
| ReadByte(DataPort, Value)                                                         | // Read bit 0~7(0/1)= GP80~87 as High                         |  |
| WriteByte(AddrPort, 0x89)                                                         | // Select configuration register 89h                          |  |
| <input value=""/>                                                                 |                                                               |  |
| • • • •                                                                           |                                                               |  |
| WriteByte(DataPort, 0xXF)                                                         | // Set (bit $0 \sim 7$ ) = 1 to select GP 80~87 as Input mode |  |
| WriteByte(AddrPort, 0x88)                                                         | // Select configuration register 88h                          |  |
| <input mode="" selection=""/>                                                     | // Set GP80 to GP87 input Mode                                |  |
| WriteByte(dataPort, 0x06)                                                         | // Select logic device 06h                                    |  |
| WriteByte(AddrPort, 0x07)                                                         |                                                               |  |
| <select device="" logic=""></select>                                              |                                                               |  |
| WriteByte(AddrPort, 0x87)                                                         | <pre>// Must write twice to entering Extended mode</pre>      |  |
| WriteByte(AddrPort, 0x87)                                                         |                                                               |  |
| <enter extended="" function="" mode<="" td="" the=""><td>e&gt;</td></enter>       | e>                                                            |  |
|                                                                                   |                                                               |  |

WriteByte(DataPort, (0x0A))

WriteByte(AddrPort, 0x61) WriteByte(DataPort, (0x00)) // Select configuration register 61h (Low Byte address)

<Leave the Extended Function Mode> WriteByte(AddrPort, 0xAA)

Cincoze default DIO Port base address is set to 0x0A00h

#### 5.1.1.5 DATA Bit Table (DIO)

| 7 | 6 | 5  | 4 | 3 | 2 | 1 | 0 | bit   |
|---|---|----|---|---|---|---|---|-------|
| 0 | 0 | 0  | 0 | 0 | 0 | 0 | 1 | Value |
|   |   | /h |   |   |   |   |   |       |

= DI1 (Base address +3) (0xA03)

= DI2 (Base

address +3)

(0xA03)

= DI3

(Base

(0xA03)

= DI4

(Base

= DI5

(Base

(0xA03)

= DI6

(Base

(0xA03)

= DI7

(Base

(0xA03)

= DI8

(Base

(0xA03)

address +3)

address +3)

address +3)

address +3)

address +3) (0xA03)

address +3)

| 7 | 6 | 5  | 4 | 3 | 2 | 1 | 0 | bit   |
|---|---|----|---|---|---|---|---|-------|
| 0 | 0 | 0  | 0 | 0 | 0 | 1 | 0 | Value |
|   |   | /h |   |   |   |   |   |       |

| 7 | 6 | 5  | 4 | 3 | 2 | 1 | 0 | bit   |
|---|---|----|---|---|---|---|---|-------|
| 0 | 0 | 0  | 0 | 0 | 1 | 0 | 0 | Value |
|   |   | /h |   |   |   |   |   |       |

| 7 | 6 | 5  | 4 | 3 | 2 | 1 | 0 | bit   |
|---|---|----|---|---|---|---|---|-------|
| 0 | 0 | 0  | 0 | 1 | 0 | 0 | 0 | Value |
|   |   | /h |   |   |   |   |   |       |

| 7 | 6 | 5  | 4 | 3 | 2 | 1 | 0 | bit   |
|---|---|----|---|---|---|---|---|-------|
| 0 | 0 | 0  | 1 | 0 | 0 | 0 | 0 | Value |
|   |   | /h |   |   |   |   |   |       |

| 7 | 6 | 5  | 4 | 3 | 2 | 1 | 0 | bit   |
|---|---|----|---|---|---|---|---|-------|
| 0 | 0 | 1  | 0 | 0 | 0 | 0 | 0 | Value |
|   |   | /h |   |   |   |   |   |       |

| 7 | 6 | 5  | 4 | 3 | 2 | 1 | 0 | bit   |
|---|---|----|---|---|---|---|---|-------|
| 0 | 1 | 0  | 0 | 0 | 0 | 0 | 0 | Value |
|   |   | /h |   |   |   |   |   |       |

| 7 | 6 | 5  | 4 | 3 | 2 | 1 | 0 | bit   |
|---|---|----|---|---|---|---|---|-------|
| 1 | 0 | 0  | 0 | 0 | 0 | 0 | 0 | Value |
|   |   | /h |   |   |   |   |   |       |

| 7 | 6 | 5  | 4 | 3 | 2 | 1 | 0 | bit   |
|---|---|----|---|---|---|---|---|-------|
| 0 | 0 | 0  | 0 | 0 | 0 | 0 | 1 | Value |
|   |   | /h |   |   |   |   |   |       |

= DO1 (Base (0xA02)

| 7 | 6 | 5  | 4 | 3 | 2 | 1 | 0 | bit   |
|---|---|----|---|---|---|---|---|-------|
| 0 | 0 | 0  | 0 | 0 | 0 | 1 | 0 | Value |
|   |   | /h |   |   |   |   |   |       |

|   |   |   |   | 1<br>1 |   |   |   | /h    |
|---|---|---|---|--------|---|---|---|-------|
| 0 | 0 | 0 | 0 | 0      | 1 | 0 | 0 | Value |
| 7 | 6 | 5 | 4 | 3      | 2 | 1 | 0 | bit   |

| 7 | 6 | 5  | 4 | 3 | 2 | 1 | 0 | bit   |
|---|---|----|---|---|---|---|---|-------|
| 0 | 0 | 0  | 0 | 1 | 0 | 0 | 0 | Value |
|   |   | /h |   |   |   |   |   |       |

| 7 | 6 | 5  | 4 | 3 | 2 | 1 | 0 | bit   |
|---|---|----|---|---|---|---|---|-------|
| 0 | 0 | 0  | 1 | 0 | 0 | 0 | 0 | Value |
|   |   | /h |   |   |   |   |   |       |

| 7 | 6  | 5 | 4 | 3 | 2 | 1 | 0 | bit   |
|---|----|---|---|---|---|---|---|-------|
| 0 | 0  | 1 | 0 | 0 | 0 | 0 | 0 | Value |
|   | 20 |   |   |   |   |   |   | /h    |

| 7  | 6 | 5 | 4 | 3 | 2 | 1 | 0 | bit   |
|----|---|---|---|---|---|---|---|-------|
| 0  | 1 | 0 | 0 | 0 | 0 | 0 | 0 | Value |
| 40 |   |   |   |   |   |   |   | /h    |

| 7  | 6 | 5 | 4 | 3 | 2 | 1 | 0  | bit   |
|----|---|---|---|---|---|---|----|-------|
| 1  | 0 | 0 | 0 | 0 | 0 | 0 | 0  | Value |
| 80 |   |   |   |   |   |   | /h |       |

address +2)

= DO2 Base address +2) (0xA02)

= DO3 **Base address** +2) (0xA02)

= DO4 Base address +2) (0xA02)

= DO5 Base address +2) (0xA02)

= DO6 **Base address** +2) (0xA02)

= DO7 **Base address** +2) (0xA02)

= DO8 **Base address** +2) (0xA02)

| Pin Definition   | DI8           | DI7 | DI6 | DI5 | DI4 | DI3 | DI2 | DI1 |
|------------------|---------------|-----|-----|-----|-----|-----|-----|-----|
| Data Bits        | 7             | 6   | 5   | 4   | 3   | 2   | 1   | 0   |
| DIO              | Digital Input |     |     |     |     |     |     |     |
| I/O Port Address |               |     |     | 0x/ | 403 |     |     |     |

| Pin Definition   | DO8            | DO7 | DO6 | DO5 | DO4 | DO3 | DO2 | DO1 |
|------------------|----------------|-----|-----|-----|-----|-----|-----|-----|
| Data Bits        | 7              | 6   | 5   | 4   | 3   | 2   | 1   | 0   |
| DIO              | Digital Output |     |     |     |     |     |     |     |
| I/O Port Address | oxA02          |     |     |     |     |     |     |     |

# **5.2 DIO Hardware Specification**

- XCOM+/ 2XCOM+: Isolated power in V+
- XCOM-/ 2XCOM-: Isolated power in V-
- Isolated power in DC voltage: 9-30V
- 4x / 8x Digital Input (Source Type)
- Input Signal Voltage Level
  - Signal Logic 0: XCOM+ = 9V, Signal Low  $V_-$  < 1V

```
XCOM+ > 9V, V+ - Signal Low > 8V
```

- Signal Logic 1: > <u>XCOM+</u> <u>3V</u>
- Input Driving Sink Current:
  - Minimal: 1 mA
  - Normal: 5 mA
- 4x / 8x Digital Output (Open Drain)
  - DO Signal have to pull up resistor to XCOM+ for external device, the resistance will affect the pull up current
  - Signal High Level: Pull up resistor to XCOM+
  - Signal Low Level: = XCOM-
  - Sink Current: 1A (Max)

#### 5.2.1 DIO Connector Definition

#### 5.2.1.1 BTB\_FH1

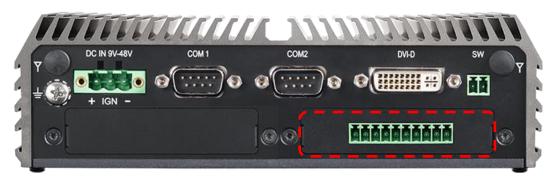

#### DIO1: Digital Input / Output Connector

Connector Type: Terminal Block 1X10 10-pin, 3.5mm pitch

| Pin | Definition       | Pin | Definition  |
|-----|------------------|-----|-------------|
| 1   | XCOM+ (DC INPUT) | 11  | DO1         |
| 2   | DI1              | 12  | DO2         |
| 3   | DI2              | 13  | DO3         |
| 4   | DI3              | 14  | DO4         |
| 5   | DI4              | 15  | XCOM- (GND) |

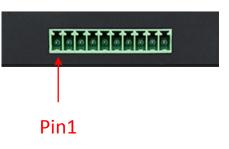

#### 5.2.1.2 BTB\_FH2

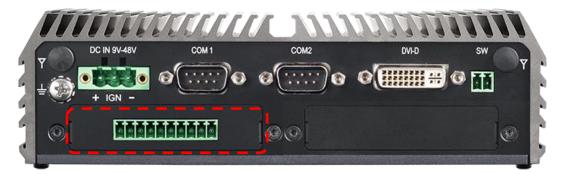

#### DIO1: Digital Input / Output Connector

Connector Type: Terminal Block 1X10 10-pin, 3.5mm pitch

| Pin | Definition       | Pin | Definition  |
|-----|------------------|-----|-------------|
| 1   | XCOM+ (DC INPUT) | 11  | DO1         |
| 2   | DI1              | 12  | DO2         |
| 3   | DI2              | 13  | DO3         |
| 4   | DI3              | 14  | DO4         |
| 5   | DI4              | 15  | XCOM- (GND) |

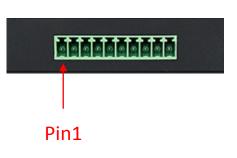

#### 5.2.1.3 BTB\_FH1 & BTB\_FH2

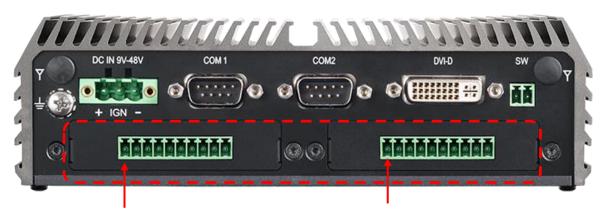

Pin1

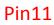

#### DIO1: Digital Input / Output Connector

Connector Type: Terminal Block 1X10 10-pin, 3.5mm pitch

| Pin | Definition          | Pin | Definition     | Pin | Definition          | Pin | Definition     |
|-----|---------------------|-----|----------------|-----|---------------------|-----|----------------|
| 1   | XCOM+<br>(DC INPUT) | 6   | DO1            | 11  | XCOM+<br>(DC INPUT) | 16  | DO1 (DO5)      |
| 2   | DI1                 | 7   | DO2            | 12  | DI1 (DI5)           | 17  | DO2 (DO6)      |
| 3   | DI2                 | 8   | DO3            | 13  | DI2 (DI6)           | 18  | DO3 (DO7)      |
| 4   | DI3                 | 9   | DO4            | 14  | DI3 (DI7)           | 19  | DO4 (DO8)      |
| 5   | DI4                 | 10  | XCOM-<br>(GND) | 15  | DI4 (DI8)           | 20  | XCOM-<br>(GND) |

#### **Reference Input Circuit**

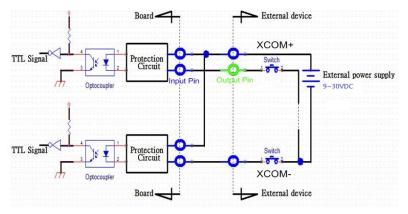

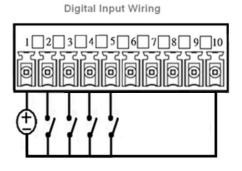

#### **Reference Output Circuit**

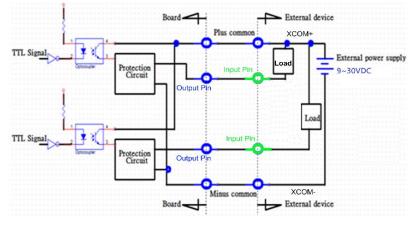

|  | ĵ(ĵĢ |
|--|------|

# Chapter 6 Optional Modules and Accessories Pin Definitions and Settings

### **6.1 Location of the Connectors for CMI Modules**

| Model No.        | Product Description                                           |
|------------------|---------------------------------------------------------------|
| CMI-DVI01/UB1107 | CMI Module with 1x DVI-D Connector for DC-1200,1x Universal   |
|                  | Bracket with 1x DVI-D Cutout for DC-1200                      |
|                  | CMI Module with 1x VGA Port for DC-1200, 1x Universal Bracket |
| CMI-VGA01/UB1116 | with 1x VGA Cutout for DC-1200                                |
| CMI-HD02/UB1108  | CMI Module with 1x HDMI Port for DC-1200, 1x Universal        |
|                  | Bracket with 1x HDMI Cutout for DC-1200                       |

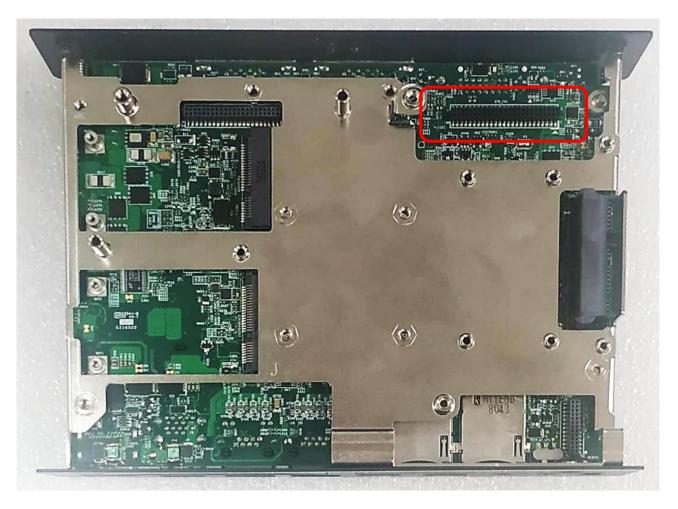

Locate the CMI Modules/ connectors on system motherboard as indicated.

| Model No.        | Product Description                                                                                                |  |  |
|------------------|----------------------------------------------------------------------------------------------------|--|--|
| CMI-COM03/UB1103 | CMI Module with 2x RS232/422/485 (Support 5V/12V) for DC-1200, 1x Universal Bracket with 2x DB9 Cutout for DC-1200 |  |  |
| CMI-DIO03/UB1115 | CMI Module with 8x Optical Isolated DIO (4 in/4 out) for DC-1200, 1x Universal Bracket with DIO Cutout for DC-1200 |  |  |

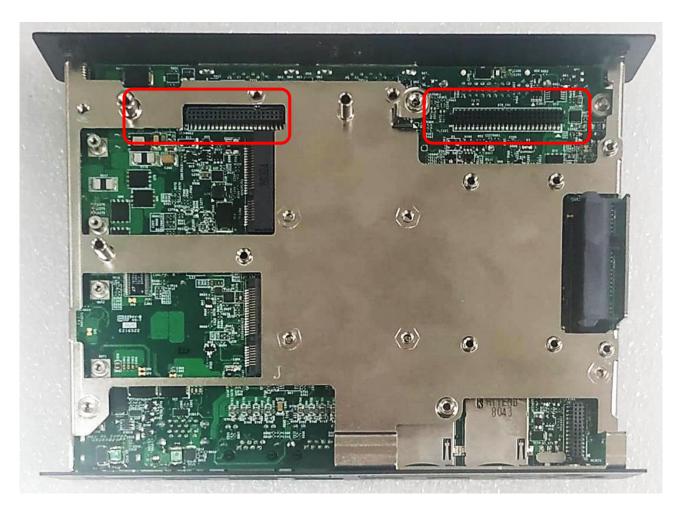

Locate the CMI Modules/ connectors on system motherboard as indicated.

### **6.2 Location of the Connector for CFM-IGN Module**

| Model No. | Product Description                                                        |  |  |
|-----------|----------------------------------------------------------------------------|--|--|
| CFM-IGN02 | CFM Module with Power Ignition Sensing Control Function,<br>Select 12V/24V |  |  |

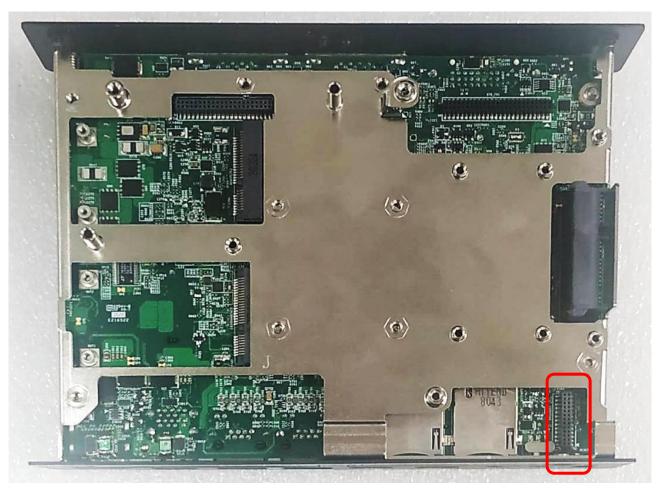

Locate the CFM-IGN Module's connector on system motherboard as indicated.

### **6.3 Location of the Connector for CFM-PoE Module**

| Model No. | Product Description                                         |
|-----------|-------------------------------------------------------------|
| CFM-PoE02 | CFM Module with PoE Control Function, Individual Port 25.5W |

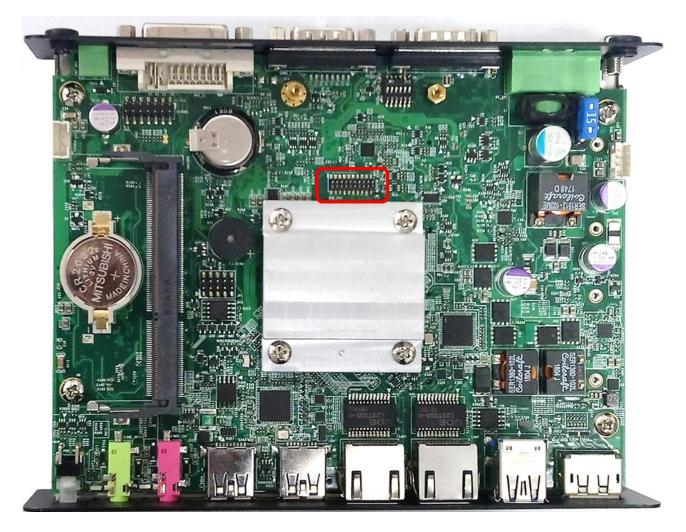

Locate the CFM-PoE Module's connector on system motherboard as indicated.

### **6.4 CMI-COM Connector Definition and Settings**

| Model No.        | Product Description                                         |  |  |
|------------------|-------------------------------------------------------------|--|--|
| CMI-COM03/UB1103 | CMI Module with 2x RS232/422/485 (Support 5V/12V) for       |  |  |
|                  | DC-1200,1x Universal Bracket with 2x DB9 Cutout for DC-1200 |  |  |

#### COM3/COM4/COM5/COM6: RS232 / RS422 / RS485 Connector

Connector Type: 9-pin D-Sub

| Pin | RS232<br>Definition | RS422 / 485<br>Full Duplex<br>Definition | RS485<br>Half Duplex<br>Definition |
|-----|---------------------|------------------------------------------|------------------------------------|
| 1   | DCD                 | TX-                                      | DATA -                             |
| 2   | RXD                 | TX+                                      | DATA +                             |
| 3   | TXD                 | RX+                                      |                                    |
| 4   | DTR                 | RX-                                      |                                    |
| 5   |                     | GND                                      |                                    |
| 6   | DSR                 |                                          |                                    |
| 7   | RTS                 |                                          |                                    |
| 8   | CTS                 |                                          |                                    |
| 9   | RI                  |                                          |                                    |

ಿಂಿಂ О

#### SW1 on CMI-COM Module: COM3~4 with Power Select Switch

Function Setting via DIP Switch

| Location                    | Function |        | DIP1         | DIP2         |
|-----------------------------|----------|--------|--------------|--------------|
| SW1 on<br>CMI-COM<br>Module | COM3_1   | 0V(RI) | ON (Default) | ON (Default) |
|                             |          | 5V     | ON           | OFF          |
|                             |          | 12V    | OFF          | OFF          |

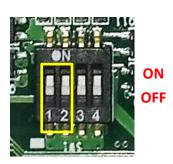

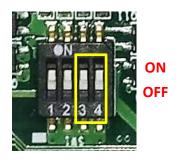

| Location                           | Function |              | DIP3         | DIP4 |
|------------------------------------|----------|--------------|--------------|------|
| SW1 on<br>CMI-COM COM4_1<br>Module | 0V(RI)   | ON (Default) | ON (Default) |      |
|                                    | COM4_1   | 5V           | ON           | OFF  |
|                                    |          | 12V          | OFF          | OFF  |

#### SW1 on CMI-COM Module: COM5~6 with Power Select Switch

Function Setting via DIP Switch

| Location                           | Function |              | DIP1         | DIP2 |
|------------------------------------|----------|--------------|--------------|------|
| SW1 on<br>CMI-COM COM5_1<br>Module | 0V(RI)   | ON (Default) | ON (Default) |      |
|                                    | COM5_1   | 5V           | ON           | OFF  |
|                                    |          | 12V          | OFF          | OFF  |

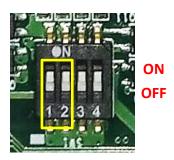

| Location                        | Function |        | DIP3         | DIP4         |
|---------------------------------|----------|--------|--------------|--------------|
| SW1 on<br>CMI-COM COM<br>Module |          | 0V(RI) | ON (Default) | ON (Default) |
|                                 | COM6_1   | 5V     | ON           | OFF          |
|                                 |          | 12V    | OFF          | OFF          |

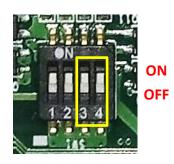

### **6.5 CFM-IGN Switches Definition and Settings**

| Model No. | Product Description                                                        |  |  |
|-----------|----------------------------------------------------------------------------|--|--|
| CFM-IGN02 | CFM Module with Power Ignition Sensing Control Function,<br>Select 12V/24V |  |  |

#### SW2 on CFM-IGN Module: IGN Module Timing Setting Switch

Set shutdown delay timer when ACC is turned off

| Pin 1 | Definition      | Pin 2 | Pin 3 | Pin 4 | Definition             |
|-------|-----------------|-------|-------|-------|------------------------|
|       |                 | ON    | ON    | ON    | 0 second               |
|       | IGN             | ON    | ON    | OFF   | 1 minute               |
| ON    | enabled         | ON    | OFF   | ON    | 5 minutes              |
|       |                 | ON    | OFF   | OFF   | 10 minutes             |
|       | IGN<br>disabled | OFF   | ON    | ON    | 30 minutes             |
| OFF   |                 | OFF   | ON    | OFF   | 1 hour                 |
|       |                 | OFF   | OFF   | ON    | 2 hours                |
|       |                 | OFF   | OFF   | OFF   | Reserved<br>(0 second) |

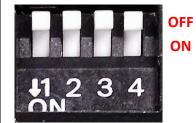

Default setting of Pin1 to Pin4 is OFF/ON/ON/ON.

#### 24V\_12V\_1 on CFM-IGN Module: IGN Module Voltage Mode Setting Switch

12V / 24V Car Battery Switch

| Pin | Definition                      |  |
|-----|---------------------------------|--|
| 1-2 | 24V Car Battery Input (Default) |  |
| 2-3 | 12V Car Battery Input           |  |

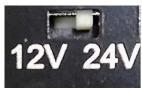

# 6.6 Installing a CMI-DVI Module

1. Unscrew 2 screws to remove bracket#3 from rear panel.

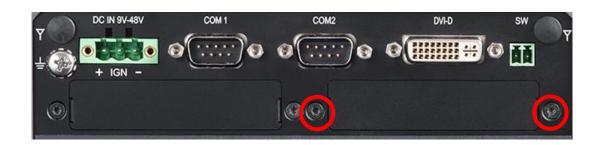

2. Assemble the CMI-DVI bracket and CMI-DVI module together with 2 D-Sub jack screws.

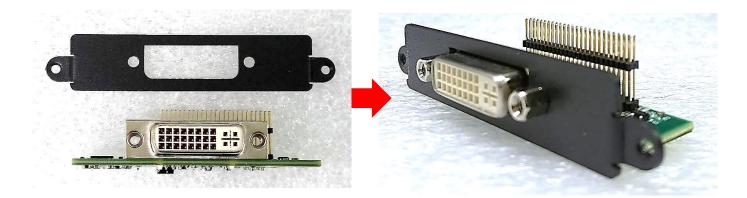

3. Align two holes on the CMI-DVI bracket with the holes on the rear panel.

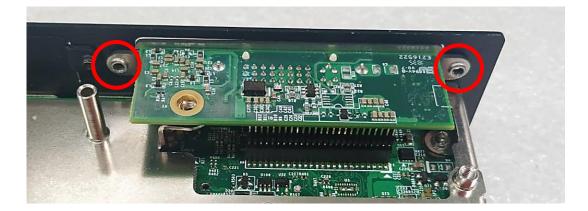

4. Push the connector pins on CMI-DVI module until the pins can be inserted completely to the female connector (BTB\_FH1) on the system's mainboard.

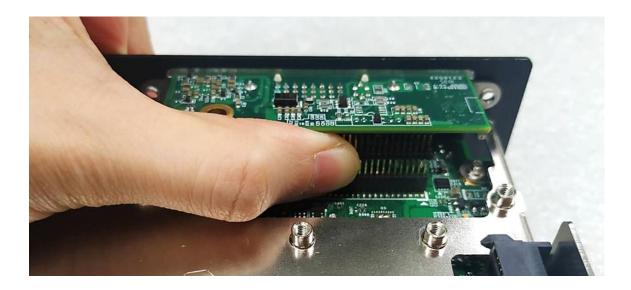

5. Align the hole on CMI-DVI module with the screw hole on the system's mainboard, and fasten a screw to fix it.

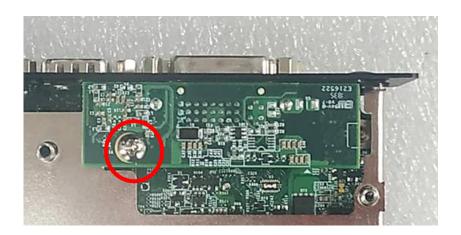

6. Fasten the 2 screws.

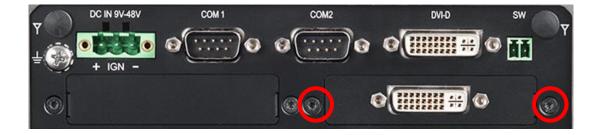

# 6.7 Installing a CMI-VGA Module

1. Unscrew 2 screws to remove bracket#3 from rear panel.

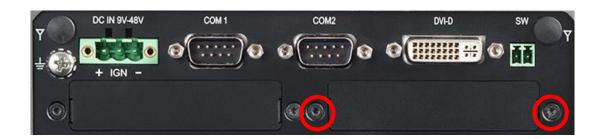

2. Assemble the CMI-VGA bracket and CMI-VGA module together with 2 D-Sub jack screws.

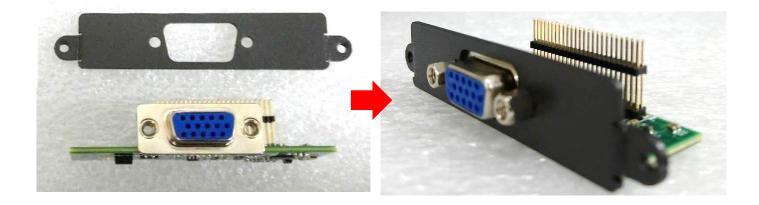

3. Align two holes on the CMI-VGA bracket with the holes on the rear panel.

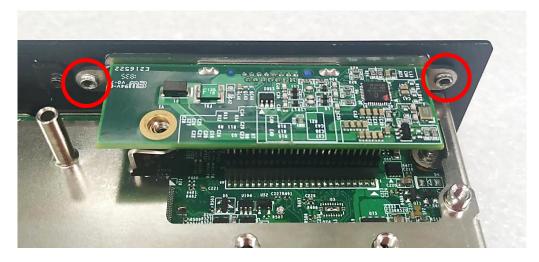

4. Push the connector pins on CMI-VGA module until the pins can be inserted completely to the female connector (BTB\_FH1) on the system's mainboard.

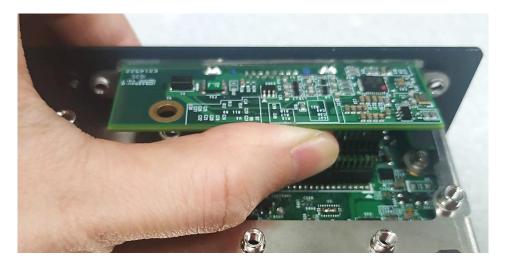

5. Align the screw hole on CMI-VGA module with the screw hole on the system's mainboard, and fasten a screw to fix it.

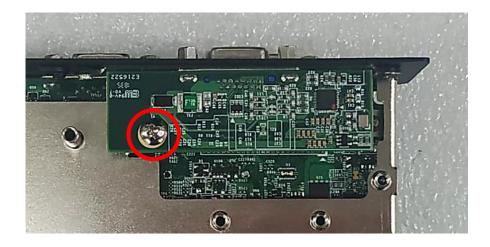

6. Fasten the 2 screws to complete the installation.

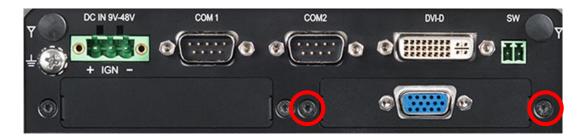

### 6.8 Installing a CMI-HD Module

1. Unscrew 2 screws to remove bracket#3 from rear panel.

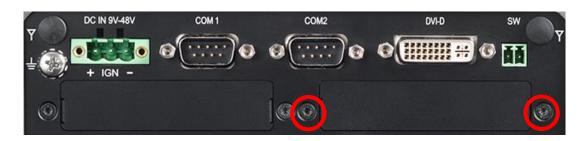

2. Attach the CMI-HD bracket on the backside of system's rear panel, and fasten it with two screws.

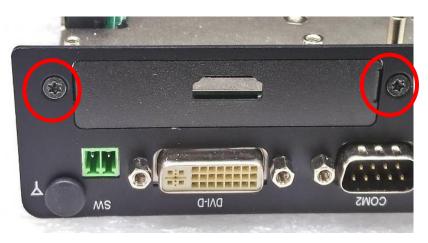

3. Align the hole on CMI-HD module with the screw hole on the system's mainboard module, and insert vertically to the female connector (BTB\_FH1) on the system's mainboard.

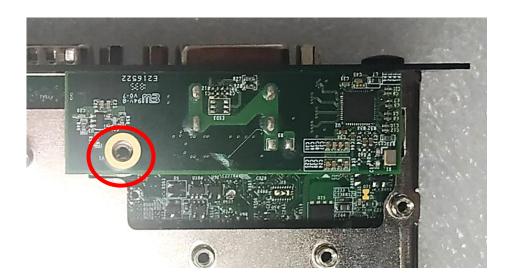

4. Fasten a screw to fix the CMI-HD module.

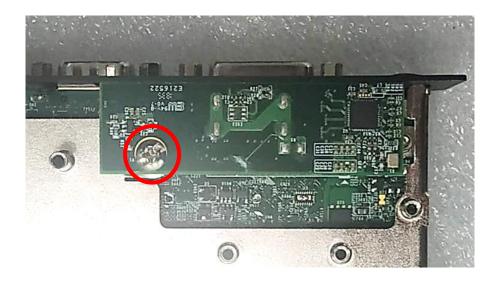

5. The installation is complete.

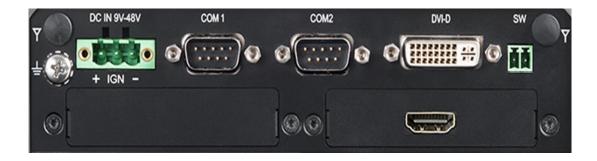

# 6.9 Installing a CMI-COM Module

1. Unscrew 2 screws to remove bracket#2 or bracket#3 from rear panel.

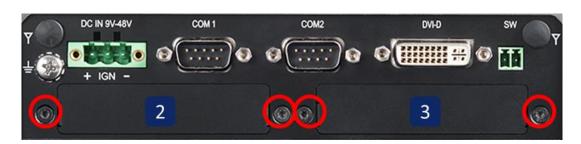

2. Assemble the CMI-COM bracket and CMI-COM module together with 4 D-Sub jack screws

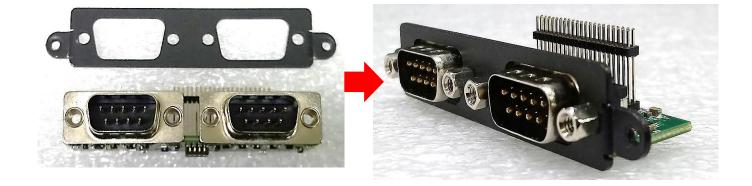

3. Align two holes on the CMI-COM bracket with the holes on the rear panel.

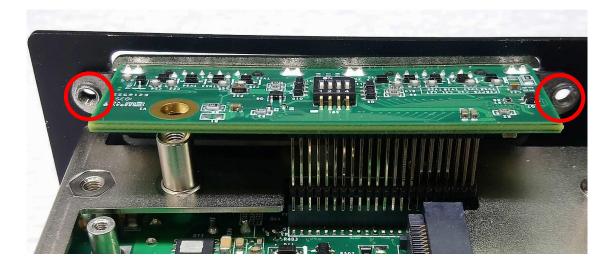

4. Push the connector pins on CMI-COM module until the pins can be inserted completely to the female connector (BTB\_FH2 or BTB\_FH1) on the system's mainboard.

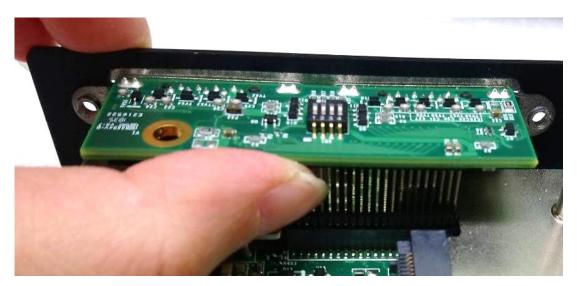

5. Make sure the hole on CMI-COM module is aligned with the screw hole on the system's mainboard, and fasten a screw to fix it.

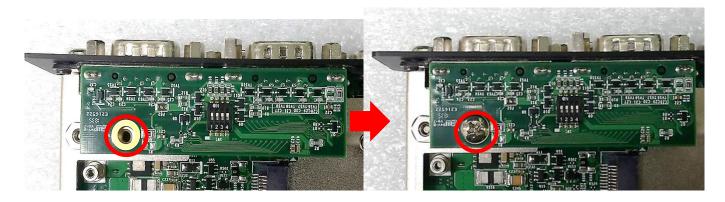

6. Fasten 2 screws for each CMI-COM bracket as marked.

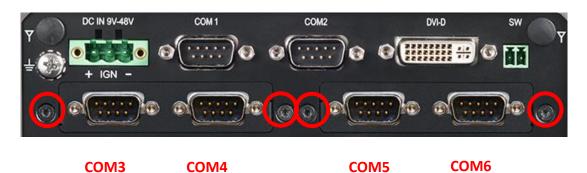

# 6.10 Installing a CMI-DIO Module

1. Unscrew 2 screws to remove bracket#2 or bracket#3 from rear panel.

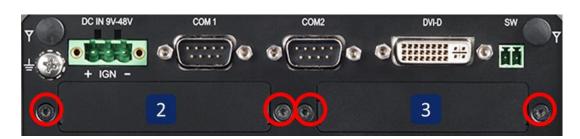

2. Attach the CMI-DIO bracket on the backside of system's rear panel, and fasten it with two screws.

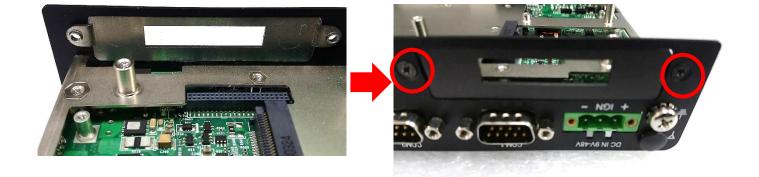

3. Push the connector pins on CMI-DIO module until the pins can be inserted completely to the female connector (BTB\_FH2 or BTB\_FH1) on the system's mainboard.

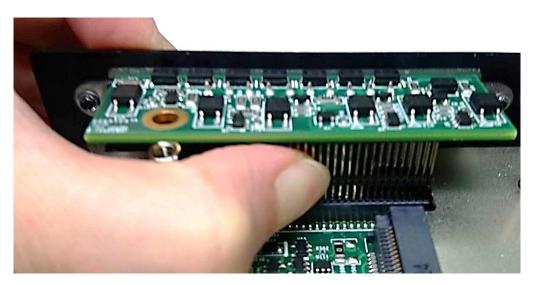

4. Make sure the hole on CMI-DIO module is aligned with the screw hole on the system's mainboard, and fasten a screw to fix it.

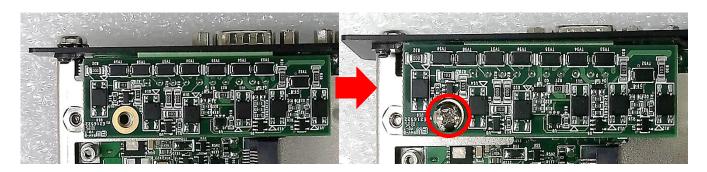

# 6.11 Installing a CFM-IGN Module

1. Locate the IGN connector on system motherboard as indicated in page 75, and insert the male connector of CFM-IGN module to the female connector on system's mainboard.

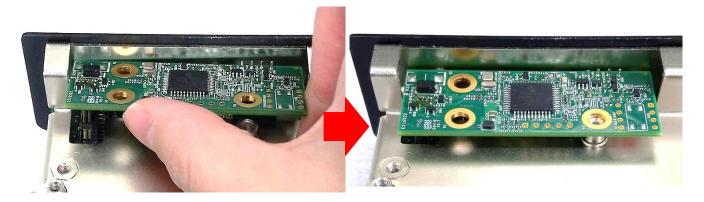

2. Fasten a screw to fix the CFM-IGN Module.

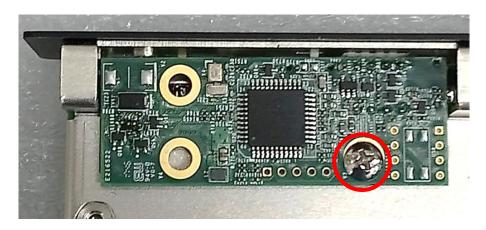

# 6.12 Installing a CFM-PoE Module

1. Locate the PoE connector on system motherboard as indicated in page 76, and insert the female connector of CFM-PoE module to the male connector on system's mainboard.

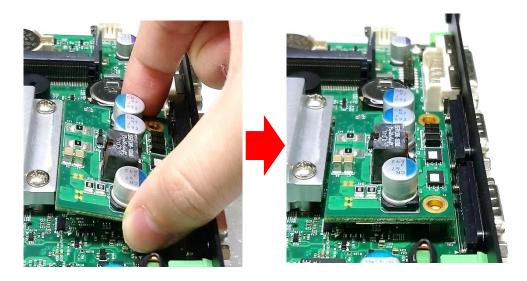

2. Turn over the heatsink and paste the thermal pad onto the marked by red squares.

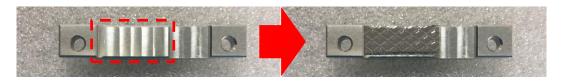

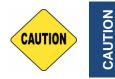

Before putting on the thermal block (in the next step), please make sure the protective film on the Thermal Pad has been removed!

3. Paste the heatsink onto the CFM-PoE module carefully and fasten 2 screws to fix it.

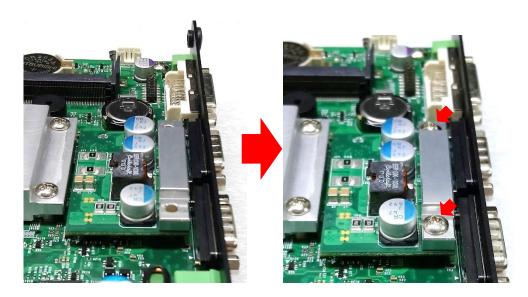

4. Paste the thermal pads onto the heatsink and coil carefully.

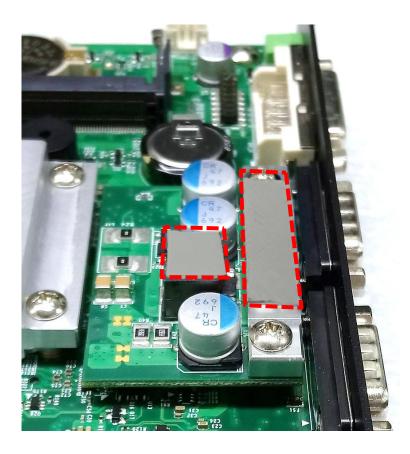

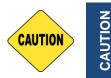

Before assembling the system's chassis cover, please make sure the protective films on the Thermal Pads have been removed!

5. When the system is power on, please note that the POE LED will light on if the POE module is properly installed.

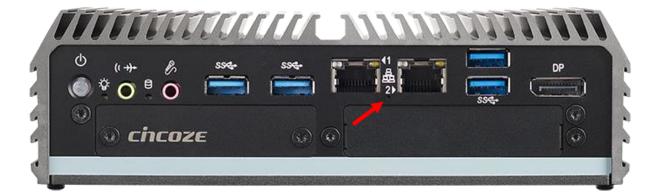

### 6.13 Installing a MEC-LAN Module

| Model No.                  | Product Description                                                                                  |
|----------------------------|----------------------------------------------------------------------------------------------------|
| MEC-LAN-M102-15/<br>UB1111 | Mini-PCIe Module with 2x LAN Ports, 1x Universal Bracket with 2x RJ45 Cutout for DC-1200 Front Bezel |
| MEC-LAN-M102-15/<br>UB1129 | Mini-PCIe Module with 2x LAN Ports, 1x Universal Bracket with 2x RJ45 Cutout for DC-1200 Rear Bezel  |

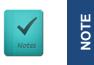

Only compatible with half slim SSD and mSATA when MEC-LAN is installed at Rear Bezel.

#### 6.13.1 Rear Bezel

1. Locate the Mini PCIe slots.

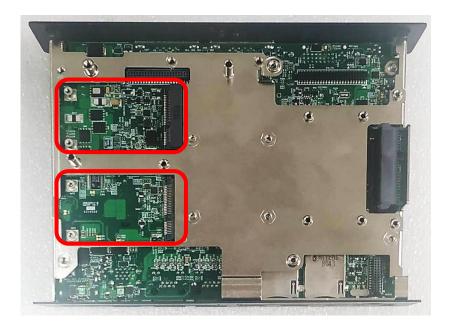

2. Unscrew the 2 screws to remove bracket#3 from the rear panel.

| DC IN 9V-48V | COM 1 | COM2 | DVI-D | SW |   |
|--------------|-------|------|-------|----|---|
|              | 0     | 0    | 0     |    | Y |
| - 🦦 + IGN -  |       |      |       |    |   |
| @[           |       |      |       |    | 0 |

3. Attach the MEC-LAN bracket on the back side of system's rear panel, and fasten it with two screws.

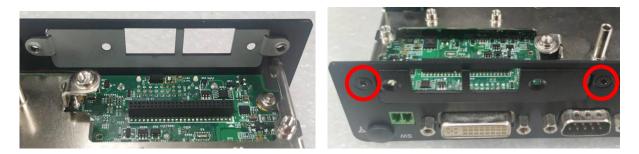

4. Insert the Mini-PCIe card of MEC-LAN module at 45-degree angle and insert it to the either slot until the gold-pated connector of module contacted firmly with the slot.

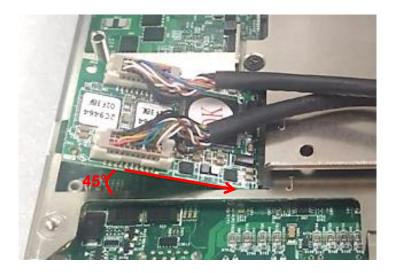

5. Fasten the two screws.

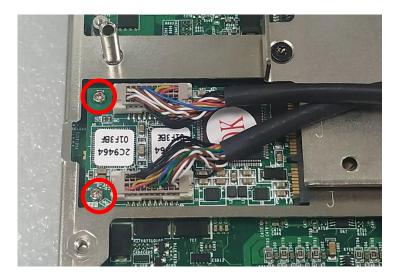

6. Attach the LAN board of MEC-LAN module onto bracket from the back side.

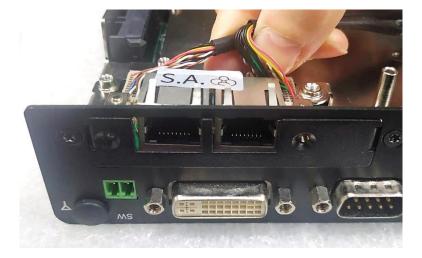

7. Fasten the two screws.

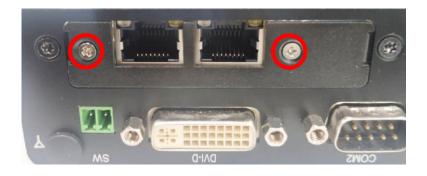

#### 6.13.2 Front Bezel

1. Locate the Mini PCIe slots.

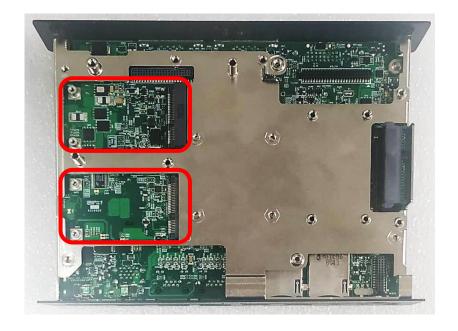

2. Unscrew the 2 screws to remove bracket#1 from the front panel.

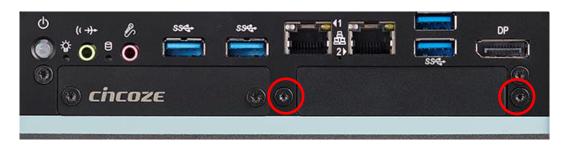

3. Attach the MEC-LAN bracket on the back side of system's front panel, and fasten it with two screws.

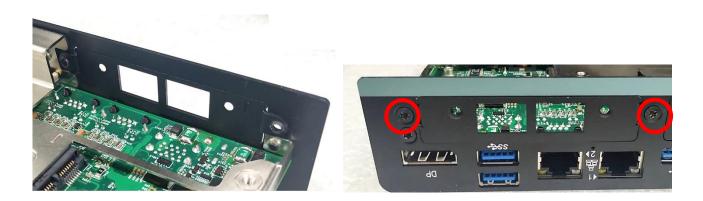

4. Insert the Mini-PCIe card of MEC-LAN module at 45-degree angle and insert it to the either slot until the gold-pated connector of module contacted firmly with the slot.

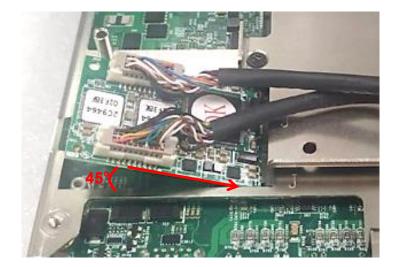

5. Fasten the two screws.

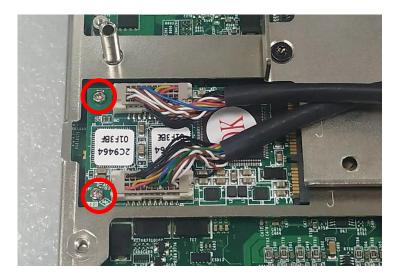

6. Attach the LAN board of MEC-LAN module onto bracket from the back side.

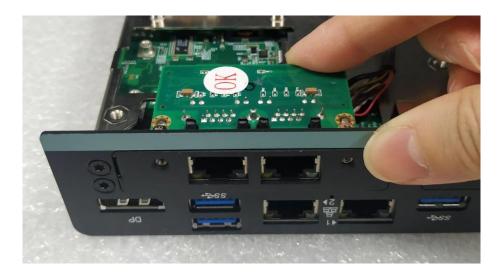

7. Fasten the two screws.

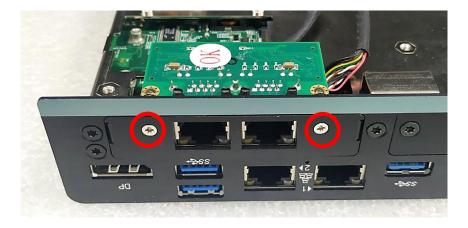

### 6.14 Installing a MEC-COM Module

| Model No.       | Product Description                                          |
|-----------------|--------------------------------------------------------------|
| MEC-COM-M212-TD | Mini-PCIe Module with 2x COM Ports,1x Universal Bracket with |
| B9/UB1103       | 2x DB9 Cutout for DC-1200                                    |

1. Locate the connectors on MEC-COM module and the accompanied flat ribbon cable.

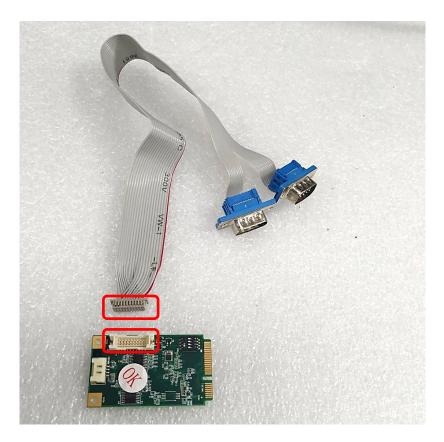

2. Align the protrusion and notch on the two connectors. Insert the female connector on the flat ribbon cable to the connector on MEC-COM module.

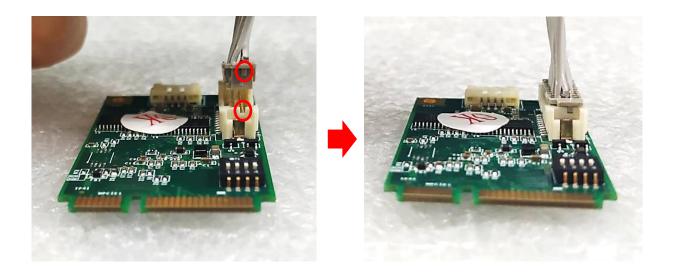

3. Locate the Mini PCIe slots.

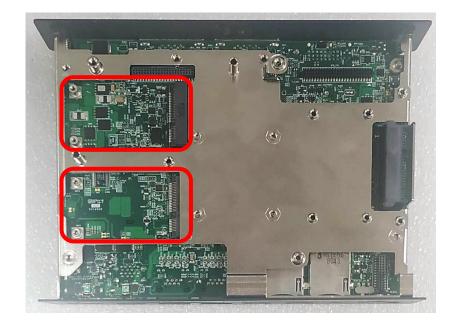

4. Unscrew the 2 screws to remove bracket#1 from the front panel.

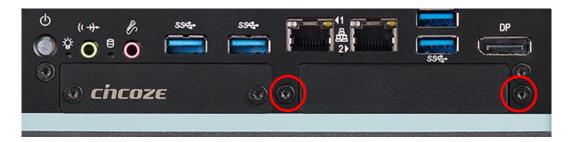

5. Attach the MEC-COM bracket on the back side of system's front panel, and fasten it with two screws.

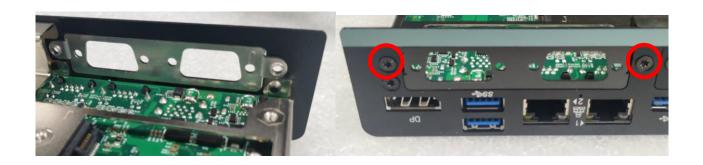

6. Insert the Mini-PCIe card of MEC-COM module at 45-degree angle and insert it to the either slot until the gold-pated connector of module contacted firmly with the slot.

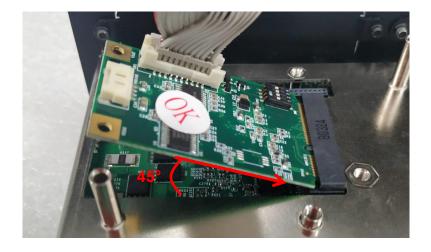

7. Fasten the two screws.

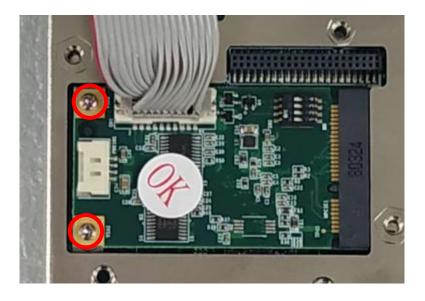

8. Penetrate the COM ports through the bracket from the back side.

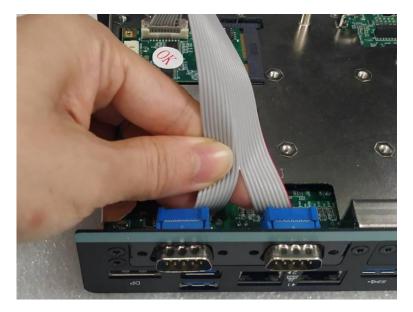

9. Fasten the two hex screws.

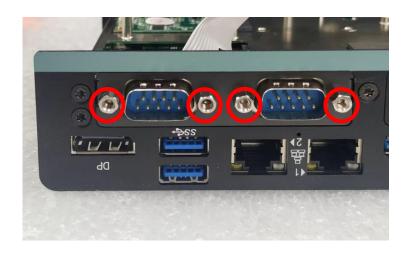

### **6.15 Installing a Side Mount Bracket**

| Model No. | Product Description                                   |  |
|-----------|-------------------------------------------------------|--|
| SIDE03    | Side Mount Kit for DC-1200 Series, with KMRH-K175 for |  |
|           | DIN-Rail option                                       |  |

DC-1200 offers Side Mount that customer can install the system onto the right or left side of wall to create effectiveness of space.

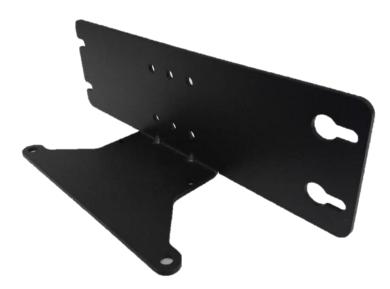

1. The mounting holes are at the bottom side of system. There are 8 mounting holes, 4 holes is for installing the Side Mount Bracket from the left side on system's base, the other 4 holes is for installing the Side Mount Bracket from the right side on system's base.

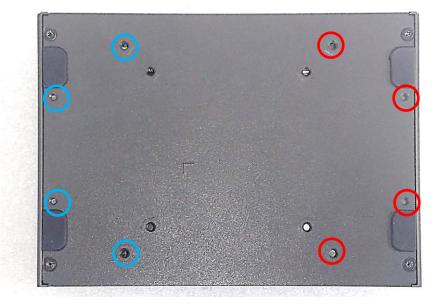

2. Place the side mount bracket on the bottom of system as shown in the picture below, and fasten the rest of 4 screws to fix the side mount bracket with system together.

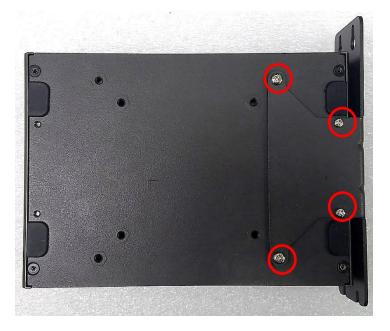

3. It is achievable to mount system on the wall by fastening the screws through the bracket mounting hole.

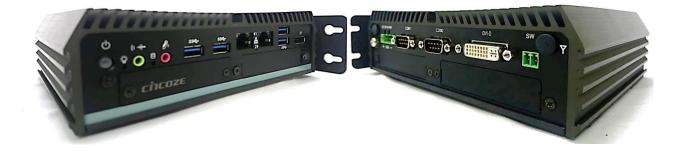

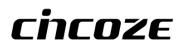

© 2020 Cincoze Co., Ltd. All rights reserved. The Cincoze logo is a registered trademark of Cincoze Co., Ltd. All other logos appearing in this catalog are the intellectual property of the respective company, product, or organization associated with the logo. All product specifications and information are subject to change without notice.